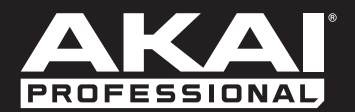

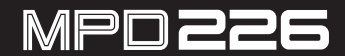

**[User Guide](#page-2-0)**  English  $(3 - 12)$ 

**[Guía del usuario](#page-12-0)**  Español ( 13 – 22 )

**[Guide d'utilisation](#page-22-0)**  Français ( 23 – 32 )

> **[Guida per l'uso](#page-32-0)**  Italiano ( 33 – 42 )

**[Benutzerhandbuch](#page-42-0)** Deutsch ( 43 – 52 )

> **[Appendix](#page-53-0)** English ( 54 )

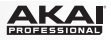

# <span id="page-2-0"></span>**User Guide (English)**

# **Introduction**

## **Box Contents**

MPD226 USB Cable (2) 1/8"-to-MIDI Adapters Software Download Cards User Guide Safety & Warranty Manual

**Important:** Visit **[akaipro.com](http://www.akaipro.com)** and find the webpage for **MPD226** to download the MPD226 Editor Software and Preset Documentation.

#### **Support**

For the latest information about this product (system requirements, compatibility information, etc.) and product registration, visit: **[akaipro.com](http://www.akaipro.com)**.

For additional product support, visit: **[akaipro.com/support](http://www.akaipro.com/support)**.

# **Quick Start**

- 1. Use the included USB cable to connect MPD226's **USB port** to an available USB port on your computer (powered on).
- 2. On your computer, open your digital audio workstation (DAW).
- 3. Select **MPD226** as the controller in the **Preferences**, **Device Setup**, or **Options** of your DAW.

**Tip:** You can use MPD226 with a MIDI-controllable iOS app. To do this:

- 1. Press and hold the **Up Cursor**.
- 2. Connect your iOS device (powered on) to MPD226's **USB port** using an Apple iPad Camera Connection Kit (sold separately).
- 3. After MPD226 powers on, release the **Up Cursor**.

<span id="page-3-0"></span>

**Features** 

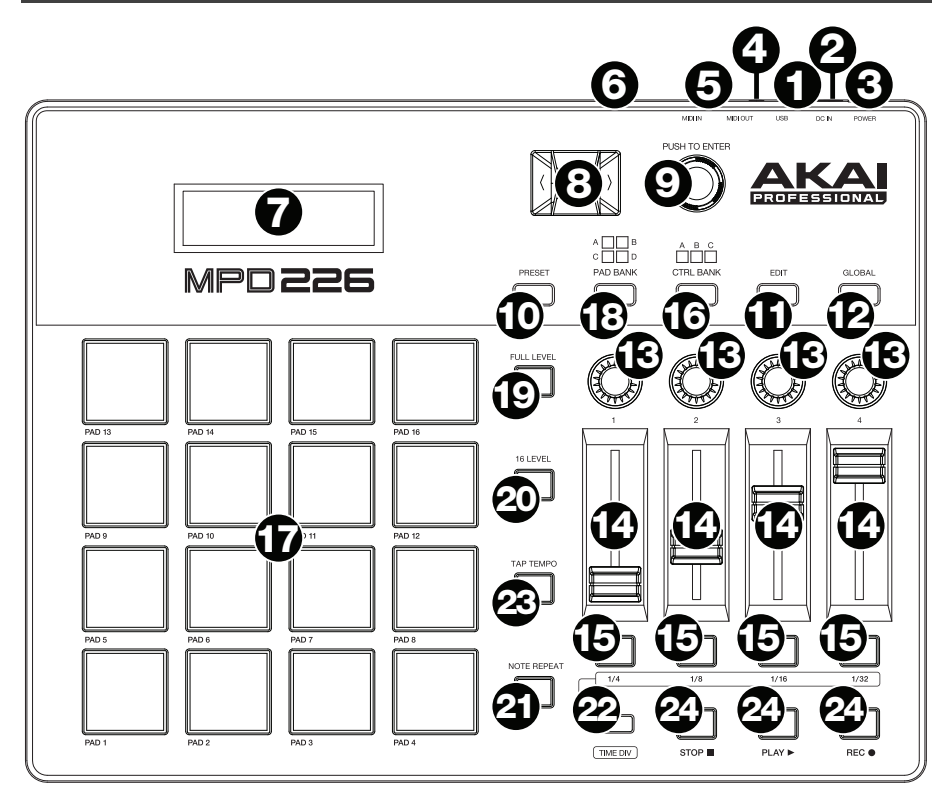

1. **USB Port:** Use a standard USB cable to connect this USB port to your computer. The computer's USB port provides ample power to MPD226. If you connect it to a USB hub, make sure it is a powered hub. This connection is also used to send and receive MIDI data to and from your computer.

You can also power MPD226 by connecting this USB port to a power outlet using a standard USB charger (sold separately). If you do this, set any relevant controls to send their MIDI messages out of the **MIDI Out**. Any controls set to transmit only over the **USB Port** will not be sent to a device connected to the **MIDI Out**.

When using MPD226 with external MIDI equipment:

- If an external device is connected to the **MIDI Out**, your computer can send MIDI messages out along this path: **Computer MPD226 External Device**.
- If an external device is connected to the **MIDI In**, the external device sends MIDI messages in along this path: **External Device MPD226 Computer**. MIDI messages can then be sent to an external device via the MIDI Out, but they must pass through the computer first.
- 2. **Power Input:** Connect this power input to a power outlet using an optional power adapter (6V DC, 1A, center-positive, sold separately). Alternatively, if you want to use MPD226 to control an external MIDI device and without a computer connection, you can connect MPD226's **USB Port** to a power outlet using a standard USB charger (sold separately).

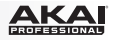

- 3. **Power Button:** Press this button to power MPD226 on or off.
- 4. **MIDI Out:** Use the included 1/8"-to-MIDI adapter and a standard five-pin MIDI cable to connect this MIDI Out to the MIDI In of an external MIDI device (e.g., a synthesizer, sequencer, drum machine, etc.). Please see the above *[USB Port](#page-3-0)* description for information about how MIDI messages are routed while using MPD226.

**Important:** Do **not** connect audio devices (e.g., headphones, monitors, etc.) to this jack. Use the included 1/8"-to-MIDI adapter to connect MIDI devices only.

5. **MIDI In:** Use the included 1/8"-to-MIDI adapter and a standard five-pin MIDI cable to connect this MIDI In to the MIDI Out of an external MIDI device (e.g., another MIDI controller). The MIDI messages sent to this MIDI In will be sent to your computer via the USB port. Please see the above *[USB Port](#page-3-0)* description for information about how MIDI messages are routed while using MPD226.

**Important:** Do **not** connect audio devices (e.g., headphones, monitors, etc.) to this jack. Use the included 1/8"-to-MIDI adapter to connect MIDI devices only.

- 6. **Kensington® Lock:** You may use this Kensington lock slot to secure the MPD226 to a table or other surface.
- 7. **Display:** Use this display to view MPD226's menus, options, parameters, and settings.
- 8. **Cursors:** Use these buttons to navigate through the menus and options in the current page in the display.
- 9. **Data Dial:** Use this dial to change parameter values, settings, etc. in the display. Pressing the dial also functions as an **Enter** button.
- 10. **Preset:** Press this button to enter Preset Mode. See *[Operation > Preset Mode](#page-6-0)* for more information.
- 11. **Edit:** Press this button to enter Edit Mode. See *[Operation > Edit Mode](#page-7-0)* for more information.
- 12. **Global:** Press this button to enter Global Mode. See *[Operation > Global Mode](#page-10-0)* for more information.
- 13. **Potentiometers:** Use these 360º knobs to send continuous controller messages to your software or external MIDI device.
- 14. **Faders:** Use these faders to send continuous controller messages to your software or external MIDI device.
- 15. **Switches:** Use these switches to send MIDI CC messages to your software or external MIDI device. While **Time Div** is lit, press one of these switches to select the time division of the Note Repeat feature. Press a lit switch to select a triplet-based time division (the switch will flash). Press the flashing switch again to return to the normal time division.
- 16. **Control Bank (Ctrl Bank):** Use this button to select one of three independent banks of **potentiometers**, **faders**, and **switches**. This lets you control up to 36 independent parameters.

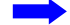

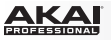

- 17. **Pads:** Use these pads to trigger drum hits or other samples in your software or external MIDI sound module. The pads are pressure- and velocity-sensitive, which makes them very responsive and intuitive to play.
- 18. **Pad Bank:** Use this button to select one of four independent banks of pads. This lets you access up to 64 different pads (16 pads across 4 pad banks).
- 19. **Full Level:** Press this button to activate Full Level Mode in which the pads always play at a maximum velocity (**127**), no matter how hard or soft you hit them.
- 20. **16 Level:** Press this button to activate/deactivate 16 Level. When activated, the last pad that was hit will be temporarily copied to all 16 pads. The pads will now output the same note number as the initial pad but at fixed velocity values that increase as the pad numbers increase (e.g., Pad 1 is the minimum, Pad 16 is the maximum), regardless of how hard you hit them.
- 21. **Note Repeat:** Press and hold this button while striking a pad to cause the pad to retrigger at a rate based on the current tempo and Time Division settings.

**Tip:** You can sync Note Repeat to an internal or external MIDI clock source.

22. **Tap Tempo:** Press this button in time with the desired tempo to enter a new tempo (in BPM). This will affect the speed of the Note Repeat feature.

**Note:** This button is disabled if Note Repeat is synced to an external MIDI clock source.

- 23. **Time Div:** Press this button, and then press one of the four **switches** above it to select the time division of the Note Repeat feature: quarter notes (**1/4**), eighth notes (**1/8**), 16th notes (**1/16**), or 32nd notes (**1/32**). Press a lit switch to select a triplet-based time division (the switch will flash). Press the flashing switch again to return to the normal time division. While this button is lit, the **switches** will not send any of their normal MIDI messages.
- 24. **Transport Buttons:** These three buttons are dedicated buttons for sending conventional transport control commands: **Stop**, **Play**, and **Record**. These can be set to send MIDI (Start/Stop), pre-assigned MIDI CC values, MMC (MIDI Machine Control), and MMC/MIDI SysEx. The PTEX setting is for use with Avid<sup>®</sup> Pro Tools<sup>®</sup> Express only.

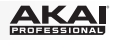

# <span id="page-6-0"></span>**Operation**

MPD226 has three different modes of operation. Each mode can be accessed by pressing the corresponding button on MPD226.

In each page of each mode:

- Use the up/down **Cursors** to move between settings on the current page.
- Use the left/right **Cursors** to move between different pages.
- Turn the **Data Dial** to change the currently selected value/setting.

Following is a short description of each mode. Each mode is described in detail in its corresponding section later in this *User Guide*.

**Preset Mode:** This mode allows you to load your stored Programs. A Program is a collection of information about how the controls (pads, faders, etc.) will behave. Their behavior can be adjusted in Edit Mode then stored. Using Programs allows you to save different configurations, which can be quickly loaded when you need them, without having to reprogram MPD226 every time. See the *Preset Mode* section to learn more.

**Edit Mode:** This mode allows you to edit the configuration of MPD226. Edit Mode is a powerful tool for customizing your set-up. In this mode, you can make changes to how the pads, faders and other features behave. For example, you may want a fader to transmit only a limited range of MIDI data, or you may want the pads to transmit on a different MIDI channel from the faders. You can change these and other various parameters in Edit Mode. See the *[Edit Mode](#page-7-0)* section to learn more.

**Global Mode:** This mode allows you to set global parameters and make general changes to how MPD226 functions. For example, you can set the brightness of the display, the MIDI common channel, MIDI clock settings, the pads' velocity curve and sensitivity, and more. See the *[Global Mode](#page-10-0)* section to learn more.

#### **Preset Mode**

Preset Mode allows you to select and load a Program. MPD226 has several default Programs we created to work specifically with some popular DAWs or plug-ins, but you may also create/edit, store, and load your own Programs.

#### **To select/load a Program:**

- 1. Press **Preset**. (Each time MPD226 is first powered on, it will automatically be in Program Mode.) The **display** will show the current Program name (flashing).
- 2. Turn the **Data Dial** to browse through the list of available Programs.
- 3. Press the **Data Dial** to load the desired Program.

**To edit a program,** please refer to the *[Edit Mode](#page-7-0)* section.

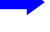

<span id="page-7-0"></span>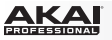

## **To store your new settings in a Program:**

**Important:** Without storing your edited settings, your changes will be lost if you load a new Program.

- 1. Press **Preset** to enter Preset Mode.
- 2. Press the **Right Cursor** to enter the **Store Program** page.
- 3. Use the up/down **Cursors** to select either the **Save To** or **Name** field:
	- **Save To:** Turn the **Data Dial** to select the Preset to which you want to store your new settings (this will overwrite that Preset).
	- **Name:** Turn the **Data Dial** to select the current character. Use the left/right **Cursors** to move to the previous/next character.
- 4. Press the **Data Dial** to store the Preset. Your settings will be saved to the new Preset and the display will automatically return to the normal Preset Mode.

#### **Edit Mode**

- 1. To enter Edit Mode, press **Edit**.
- 2. Select a control to edit by touching, pressing, or manipulating the desired control (fader, pad, etc.). In the **display**, the name of the selected control will appear in the upper left corner, and the editable parameters will be shown below it.

In each page of Edit Mode:

- Use the up/down **Cursors** to move through the parameters on the current page.
- If there are multiple pages (indicated by **Pg1**, **Pg2**, etc.), use the left/right **Cursors** to move between different pages.
- Turn the **Data Dial** to change the currently selected value/setting. Any value/setting is automatically selected; you do not have to press the **Data Dial** to enter or select it.
- 3. To edit more controls, repeat **Steps 2–3**.

See the following sections for specific information about each control's editable parameters.

#### **Pads** (Pad 01–64)

**Type:** The type of event that will be sent. The available settings are **Note**, **Program Change**, and **Program Bank**.

**MIDI Channel:** This setting determines over which MIDI channel data is sent. The available settings are **Common**, **USB A1–A16**, and **USB B1–B16**.

**Note:** If **Note** is the selected Type, this assigns the note number.

**Aft:** If **Note** is the selected Type, this determines the Aftertouch settings. The available options are **Off**, **Chn** (Channel Aftertouch), and **Poly** (Poly Aftertouch).

**Program Number / Pgm:** If **Program Change** or **Program Bank** is the selected Type, this determines the Program number. The available range is **000**–**127**.

**Msb / Lsb:** If **Program Change** or **Program Bank** is the selected Type, these determine the MSB (Most Significant Bit) and LSB (Least Significant Bit). The available range is **000**–**127**.

**MIDI to DIN:** Determines whether or not MIDI data is sent to the **MIDI Out** (**On**) or not (**Off**). MIDI data will be sent to MPD226's USB connection regardless of this setting.

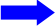

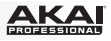

**On Color / Off Color:** These determine what colors the pad will be when it is pressed (On) and not pressed (Off). The available settings are **Off**, **Red**, **Orange**, **Amber**, **Yellow**, **Green**, **Green Blue**, **Aqua**, **Light Blue**, **Blue**, **Purple**, **Pink**, **Hot Pink**, **Light Purple**, **Light Green**, **Light Pink**, **Grey**.

**Note Mode:** If **Note** is the selected Type, this determines whether it is in **Toggle** or **Momentary** Mode.

**Faders** (Fader 01–12)

**Type:** The type of event that will be sent. The available settings are **Aftertouch** and **MIDI CC**.

**MIDI Channel:** This setting determines over which MIDI channel data is sent. The available settings are **Common**, **USB A1–A16**, and **USB B1–B16**.

**CC Number:** If **MIDI CC** is the selected Type, this determines the MIDI CC. The available range is **000**–**127**.

**MIDI to DIN:** Determines whether or not MIDI data is sent to the **MIDI Out** (**On**) or not (**Off**). MIDI data will be sent to MPD226's USB connection regardless of this setting.

**Min / Max:** If **Aftertouch** is the selected Type, these determine the lowest (**Min**) and highest (**Max**) values. (If the Min is higher than the Max, the fader's polarity will be reversed.)

**Switches** (Switch 01–12)

**Type:** The type of event that will be sent. The available settings are **Note**, **CC**, **PrgChange**, **PrgBank**, and **Keystroke**.

**MIDI Channel:** This setting determines over which MIDI channel data is sent. The available settings are **Common**, **USB A1–A16**, and **USB B1–B16**.

**Note:** If **Note** is the selected Type, this assigns the note number.

**Velo:** If **Note** is the selected Type, this assigns the velocity. The available range is **000**–**127**.

**Mode:** If **Note** or **CC** is the selected Type, this determines whether it is in **Toggle** or **Momentary** Mode.

**CC Number:** If **CC** is the selected Type, this determines the MIDI CC number. The available range is **000**–**127**.

**Invert:** If **CC** is the selected Type, the switches send **000** as the "off" value and **127** as the "on" value. This determines whether the values sent are normal (**Off**), as described above, or switched/inverted (**On**).

**Program Number / Pgm:** If **PrgChange** or **PrgBank** is the selected Type, this determines the Program number. The available range is **000**–**127**.

**Msb / Lsb:** If **PrgChange** or **PrgBank** is the selected Type, these determine the MSB (Most Significant Bit) and LSB (Least Significant Bit). The available range is **000**–**127**.

**MIDI to DIN:** Determines whether or not MIDI data is sent to the **MIDI Out** (**On**) or not (**Off**). MIDI data will be sent to MPD226's USB connection regardless of this setting.

**Key 1:** If **Keystroke** is the selected Type, this determines what keystroke the switch sends. The available keystrokes are **0**–**9**, **A**–**Z**, **F1**–**F12**, **Backspace**, **Return**, **Up Arrow**, **Down Arrow**, **Left Arrow**, **Right Arrow**, **Tab**, various symbols ( **, . / [ ] \ ' ;** ), **Esc**, **Insert**, **Home**, **Page Up**, **Delete**, **End**, **Page Down**, and **Num 0**–**9**.

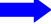

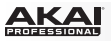

**Key 2:** If **Keystroke** is the selected Type, this determines what modifier keystroke (e.g., Shift, Command, etc.), if any, the switch sends with the **Key 1** keystroke. The available modifier keystrokes are **None**, **Control**, **Shift**, **Alt**, **Option**, **Control-Shift**, **Control-Alt**, **Control-Option**, **Shift-Alt**, **Shift-Option**, **Alt-Option**, **Control-Option-Alt**, **Control-Shift-Alt**, and **Control-Shift-Option**.

**Tip:** The HID (Human Interface Device) protocol lets devices send typical computer keyboard keystrokes. USB game controllers are an example of this, acting as an alternative to your computer's keyboard. MPD226 also uses the HID protocol, letting you configure certain buttons to send your most-often used keystrokes to your software, so you no longer need to switch focus constantly between the computer's keyboard and your MPD226.

#### **Knobs** (Potentiometer 01–12)

**Type:** The type of message that will be sent. The available settings are **MIDI CC**, **Aftertouch**, Increment/Decrement 1 (**Inc/Dec1**), and Increment/Decrement 2 (**Inc/Dec2**).

**MIDI Channel:** This setting determines over which MIDI channel the messages are sent. The available settings are **Common**, **USB A1–A16**, and **USB B1–B16**.

**CC Number:** If **MIDI CC** or **Inc/Dec2** is the selected Type, this determines the MIDI CC number. The available range is **000**–**127**.

**MIDI to DIN:** This determines whether or not MIDI data is sent to the MIDI Out (**On**) or not (**Off).** MIDI data will be sent to MPD226's USB connection regardless of this setting.

**Min / Max:** If **MIDI CC** or **Aftertouch** is the selected Type, these determine the lowest (**Min**) and highest (**Max**) values. (If Min is higher than Max, the knob's polarity will be reversed.) The available range is **000**–**127**.

**MSB / LSB:** If **Inc/Dec1** is the selected Type, these determine the MSB (Most Significant Bit) and LSB (Least Significant Bit). The available range is **000**–**127**.

**Value:** If **Inc/Dec1** is the selected Type, this determines the value sent by an Increment (CC #96) or Decrement (CC #97) message. The available range is **000**–**127**.

## **Note Repeat**

**Time Division:** The speed of the Note Repeat repetition as a division of the master tempo or external clock. The available options are **1/4**, **1/4T**, **1/8**, **1/8T**, **1/16**, **1/16T**, **1/32**, and **1/32T**. (**T** denotes a triplet-based time division.)

**Mode:** This determines whether it is in **Toggle** or **Momentary** Mode.

**Gate:** The length of the repeated notes of the Note Repeat feature. The available range is **1–99%** of the current time division setting.

**Swing:** The amount of swing used in the repeated notes of the Note Repeat feature. The available range is **50**–**75%**.

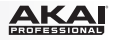

## <span id="page-10-0"></span>**Tempo** (Tap Tempo)

**BPM:** The tempo as indicated in beats per minute. The available range is **30–300** BPM.

**Time Division:** The speed of the Note Repeat repetition as a division of the master tempo or external clock. The available options are **1/4**, **1/4T**, **1/8**, **1/8T**, **1/16**, **1/16T**, **1/32**, and **1/32T**. (**T** denotes a triplet-based time division.)

**Gate:** The length of the repeated notes of the Note Repeat feature. The available range is **1– 99%** of the current time division setting.

**Swing:** The amount of swing used in the repeated notes of the Note Repeat feature. The available range is **50–75%**.

## **Transport** (Stop, Play, Rec)

**Type:** The type of event that will be sent. The available settings are **MMC**, **MMC/MIDI**, **MIDI Real Time**, **MIDI CC**, and **PTEX**. When set to **PTEX**, transport control messages will be sent only on USB Port B, Channel 16, regardless of the Common Channel (**Common Chnl**) setting. The PTEX setting is for use with Avid® Pro Tools® Express only.

**MIDI to DIN:** Determines whether or not MIDI data is sent to the **MIDI Out** (**On**) or not (**Off**). MIDI data will be sent to MPD226's USB connection regardless of this setting.

## **Global Mode**

To enter Global Mode, press **Global**.

In each page of Global Mode:

- Use the up/down **Cursors** to move through the parameters on the current page.
- Use the left/right **Cursors** to move between different pages.
- Turn the **Data Dial** to change the currently selected value/setting. Any value/setting is automatically selected; you do not have to press the **Data Dial** to enter or select it.

**Important:** To store your global settings, see the *[Utilities](#page-11-0)* section below.

See the following sections for specific information about each control's editable parameters.

# **MIDI Channel**

**Common Chnl (Channel):** This setting determines which MIDI channel is the common channel (various controls can be assigned to the common channel in Edit Mode). The available settings are **USB A1–A16**, and **USB B1–B16**.

# **Note Display**

**Type:** Determines whether the display will show notes as **Values** (e.g., **C2**, **F#3**, etc.) or a **Number** (e.g., **36**, **54**, etc.).

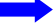

<span id="page-11-0"></span>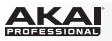

## **Pads**

**Pad Threshold:** The velocity threshold to trigger the pads. The available range is **0–10**. This can help prevent false triggering or make it easier to trigger the pads.

**Velocity Curve:** The pads' velocity curve. The available settings are **Linear**, **Exp1**, **Exp2**, **Log1**, and **Log2**.

**Velocity Sense (Sensitivity):** The pads' overall velocity sensitivity. The available range is **1–10**. At **1**, it would take a lot of force to generate a velocity value of **127**. At **10**, the opposite is true.

## **Tempo**

**Tempo:** The global tempo as indicated in beats per minute. When MPD226 is using its internal MIDI clock, this global tempo setting determines the speed of the Note Repeat rate. The available range is **30–300** BPM.

**Tap Average:** The number of times you would need to press **Tap Tempo** to enter a new tempo. The available range is **2–4**.

**Tempo LED:** When MPD226 is using its internal MIDI clock, the **Tap Tempo** LED will flash in time with the current tempo setting. You can set this feature to **On** or **Off**.

## **Clock**

**Source:** Determines whether MPD226 uses its **Internal** MIDI clock or refers to an **External** clock (e.g., from a DAW).

# **SysEx**

**Send Program:** The Program to be sent via SysEx. The available options are the individual Program numbers or **all** Programs. Press the **Data Dial** to send the Program.

## **Utilities**

**Contrast:** The **display** contrast. The available options are **0** to **99**.

## **Save Globals**

On this page, press the **Data Dial** to store your global settings. After **Saving Globals** flashes on the display, the global settings are stored in MPD226's internal memory.

# **OS**

**Version:** MPD226's current operating system information.

**Boot ROM:** MPD226's current ROM read-only memory information.

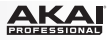

# <span id="page-12-0"></span>**Guía del usuario (Español)**

# **Introducción**

## **Contenido de la caja**

MPD226

Cable USB

(2) Adaptadores MIDI de 3,5mm (1/8 pulg.)

Tarjetas de descarga de software

Guía del usuario

Manual sobre la seguridad y garantía

**Importante:** Visite en **[akaipro.com](http://www.akaipro.com)** la página correspondiente al **MPD226** para descargar el software de edición y la documentación de los presets del MPD226.

#### **Soporte**

Para obtener la información más completa acerca de este product (los requisitos del sistema, compatibilidad, etc) y registro del producto, visite: **[akaipro.com](http://www.akaipro.com)**.

Para soporte adicional del producto, visite: **[akaipro.com/support](http://www.akaipro.com/support)**.

## **Instalación rápida**

- 1. Use el cable USB incluido para conectar el **puerto USB** del MPD226 a un puerto USB disponible en su ordenador (encendido).
- 2. En su ordenador, abra su estación de trabajo de audio digital (DAW).
- 3. Seleccione **MPD226** como controlador en **Preferences**, **Device Setup** o **Options** (Preferencias, Instalación de dispositivos u Opciones) en su DAW.

**Consejo:** Puede utilizar el MPD226 con una aplicación controlable por MIDI para iOS. Para hacerlo:

- 1. Mantenga pulsado el **cursor arriba**.
- 2. Conecte su dispositivo iOS (encendido) al **puerto USB** del MPD226 mediante un Apple iPad Camera Connection Kit (Kit de conexión de cámara para iPad de Apple) (que se vende por separado).
- 3. Una vez encendido el MPD226, suelte el **cursor arriba**.

# <span id="page-13-0"></span>**Características**

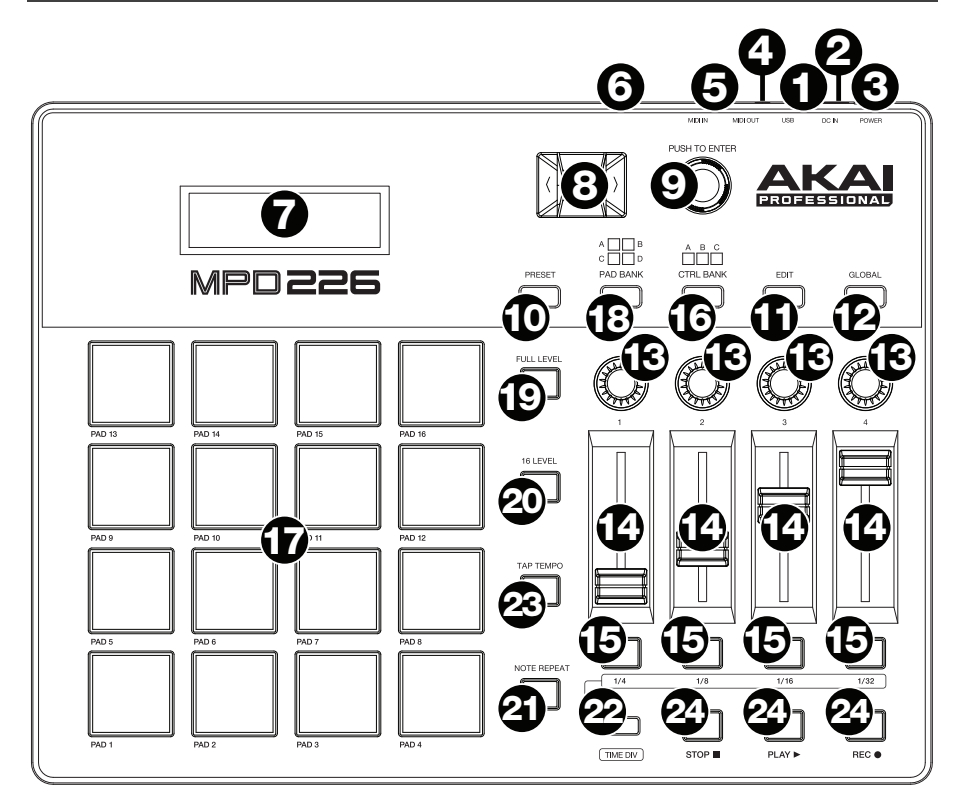

1. **Puerto USB:** Utilice un cable USB estándar para conectar este puerto USB a su ordenador. El puerto USB del ordenador suministra suficiente corriente al MPD226. Si lo conecta a un concentrador (hub) USB, asegúrese de que sea un concentrador alimentado. Esta conexión también se utiliza para enviar y recibir datos MIDI desde y hacia su ordenador.

También puede alimentar el MPD226 conectando este puerto USB a una toma de corriente utilizando un cargador USB estándar (que se vende por separado). Si lo hace, ajuste los controles pertinentes para enviar sus mensajes MIDI por la **salida MIDI**. Ninguno de los controles ajustados para transmitir solo por el **puerto USB** se enviará a un dispositivo conectado a la **salida MIDI**.

Cuando utiliza el MPD226 con equipo MIDI externo:

- Si se conecta un dispositivo externo a la **salida MIDI**, su ordenador puede enviar mensajes MIDI por este camino: **Ordenador MPD226 Dispositivo externo**.
- Si se conecta un dispositivo externo a la **entrada MIDI**, dicho dispositivo puede enviar mensajes MIDI por este camino: **Dispositivo externo MPD226 Ordenador**. Los mensajes MIDI pueden entonces enviarse hacia un dispositivo externo a través de la salida MIDI, pero deben pasar primero por el ordenador.

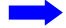

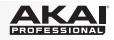

2. **Entrada de corriente:** Conecte esta entrada de corriente a una toma de corriente utilizando un adaptador de corriente opcional (6 V CC, 1 A, centro positivo, que se vende por separado). Como alternativa, si desea utilizar el MPD226 para controlar un dispositivo MIDI externo y sin conexión de un ordenador, puede conectar el **puerto USB** del MPD226 a una toma de corriente con un cargador USB estándar (que se vende por separado).

**Importante:** Si utiliza un cargador USB para alimentar el MPD226, ajuste los controles pertinentes para enviar sus mensajes MIDI por la **salida MIDI**. Ninguno de los controles ajustados para transmitir solo por el **puerto USB** se enviará a un dispositivo conectado a la **salida MIDI**.

- 3. **Interruptor de encendido:** Pulse este botón para encender o apagar el MPD226.
- 4. **Salida MIDI:** Utilice el adaptador MIDI de 3,5mm incluido y un cable MIDI estándar de cinco patillas para conectar esta salida MIDI a la entrada MIDI de un dispositivo MIDI externo (por ejemplo, un sintetizador, secuenciador, caja de ritmos, etc.). Consulte la descripción *[Puerto](#page-13-0) USB* precedente para información acerca de cómo se encaminan los mensajes MIDI cuando se utiliza el MPD226.

**Importante: No** conecte dispositivos de audio (como auriculares, monitores, etc.) a esta salida. Use el adaptador MIDI de 3,5mm incluido para conectar sólo dispositivos MIDI.

5. **Entrada MIDI:** Utilice el adaptador MIDI de 3,5mm incluido y un cable MIDI estándar de cinco patillas para conectar esta entrada MIDI a la salida MIDI de un dispositivo MIDI externo (por ejemplo, otro controlador MIDI). Los mensajes MIDI que se envíen a esa entrada MIDI serán enviados a su ordenador a través del puerto USB. Consulte la descripción *[Puerto](#page-13-0) USB* precedente para información acerca de cómo se encaminan los mensajes MIDI cuando se utiliza el MPD226.

**Importante: No** conecte dispositivos de audio (como auriculares, monitores, etc.) a esta entrada. Use el adaptador MIDI de 3,5mm incluido para conectar sólo dispositivos MIDI.

- 6. **Bloqueo Kensington:** Puede utilizar esta ranura de bloqueo Kensington a fin de sujetar el MPD226 a una mesa u otra superficie.
- 7. **Pantalla:** Utilice esta pantalla para ver los menús, opciones, parámetros y configuraciones del MPD226.
- 8. **Cursores:** Utilice estos botones para navegar por los menús y las opciones de la página actual de la **pantalla**.
- 9. **Cuadrante de datos:** Utilice este cuadrante para cambiar los valores de parámetros, ajustes, etc. en la **pantalla**. Si se pulsa el cuadrante, también funciona como botón **Enter**.
- 10. **Preset:** Pulse este botón para ingresar al modo Preset. Para más información, consulte *[Funcionamiento básico > Modo Preset](#page-16-0)*.
- 11. **Edición:** Pulse este botón para ingresar al modo de edición. Para más información, consulte *[Funcionamiento básico > Modo de edición](#page-17-0)*.
- 12. **Global:** Pulse este botón para ingresar al modo Global. Para más información, consulte *[Funcionamiento básico > Modo Global](#page-20-0)*.
- 13. **Potenciómetros:** Utilice estas perillas de 360º para mandar mensajes de controlador continuos a su software o dispositivo MIDI externo.
- 14. **Faders:** Utilice estos faders para mandar mensajes de controlador continuos a su software o dispositivo MIDI externo.

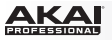

- 15. **Interruptores:** Utilice estos interruptores para enviar mensajes de CC MIDI a su software o dispositivo MIDI externo. Cuando se ilumina **División de tiempo (Time Div)**, pulse uno de estos interruptores para seleccionar la división de tiempo de la característica de repetición de nota. Pulse un interruptor iluminado para seleccionar una división de tiempo basada en tresillos (el interruptor parpadeará). Pulse el interruptor parpadeante nuevamente para regresar a la división de tiempo normal.
- 16. **Banco de control (Ctrl Bank):** Utilice este botón para seleccionar uno de los tres bancos independientes de **potenciómetros**, **faders** y **interruptores**. Esto le permite controlar hasta 36 parámetros independientes.
- 17. **Pads:** Utilice estos pads para disparar golpes de batería u otras muestras en su software o módulo de sonido MIDI externo. Estos pads son sensibles a la presión y a la velocidad, lo que los hace muy responsivos e intuitivos para tocar.
- 18. **Banco de pads (Pad Bank):** Utilice estos botones para seleccionar uno de los cuatro bancos independientes de pads. Le permitirá acceder a hasta 64 pads diferentes (16 pads en 4 bancos de pads).
- 19. **Nivel máximo (Full Level):** Pulse este botón para activar el modo de nivel máximo, en el cual los pads siempre tocan a máxima velocidad (**127**), independientemente de lo fuerte o débilmente que usted los golpee.
- 20. **Nivel 16:** Pulse este botón para activar y desactivar la función 16 Level (16 niveles). Cuando se activa, se copia temporalmente en los 16 pads el último pad que se golpeó. Los pads emitirán ahora el mismo número de nota que el pad inicial, pero se fija la velocidad a valores que aumentan cuando aumentan los números de pad (por ejemplo, el Pad 1 es el mínimo, el Pad 16 es el máximo), independientemente de la fuerza con que los golpea.
- 21. **Repetición de nota (Note Repeat):** Mantenga pulsado este botón mientras golpea un pad, para hacer que redispare a un ritmo basado en los ajustes actuales de tempo y división de tiempo.

**Nota:** Puede sincronizar la repetición de nota con una fuente de reloj MIDI interna o externa.

22. **Tap Tempo:** Pulse este botón en sincronismo con el tempo deseado para introducir un tempo nuevo (en BPM). Esto afectará la característica de repetición de nota.

**Nota:** Este botón se desactiva si la repetición de nota se sincroniza a una fuente de reloj MIDI externa.

- 23. **División de tiempo (Time Div):** Pulse este botón y a continuación pulse uno de estos cuatro **interruptores** encima de él para seleccionar la división de tiempo de la característica de repetición de nota: negras (**1/4**), corcheas (**1/8**), semicorcheas (**1/16**) o fusas (**1/32**). Pulse un interruptor iluminado para seleccionar una división de tiempo basada en tresillos (el interruptor parpadeará). Pulse el interruptor parpadeante nuevamente para regresar a la división de tiempo normal. Cuando este botón se ilumina, los **interruptores** no enviarán ninguno de sus mensajes MIDI normales.
- 24. **Botones de control de transporte:** Estos tres botones son botones dedicados al envío de comandos de control de transporte convencionales: **Parar**, **reproducir** y **grabar**. Pueden configurarse para enviar MIDI (Start/Stop), valores preasignados de CC MIDI, MMC (Control de máquina MIDI) y MMC/MIDI SysEx. El ajuste **PTEX** es para utilizar con Avid® Pro Tools® Express únicamente.

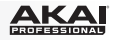

# <span id="page-16-0"></span>**Funcionamiento**

El MPD226 tiene tres modos de operación diferentes. Se puede acceder a cada modo pulsando el botón correspondiente en el MPD226.

En cada página de cada modo:

- Use los **cursores arriba/abajo** para moverse entre los valores de parámetros de la página actual.
- Use los **cursores izquierda/derecha** para moverse entre páginas diferentes.
- Gire el **cuadrante de datos** para cambiar el valor o ajuste seleccionado en ese momento.

Se presenta a continuación una breve descripción de cada modo. Cada modo se describe en detalle en su sección correspondiente, más adelante en este *Guía del usuario*.

**Modo Preset:** Este modo permite cargar sus programas almacenados. Un programa es una colección de información acerca del comportamiento de los controles — pads, faders, etc. (su comportamiento puede ajustarse en modo de edición y luego almacenarse). El uso de programas permite guardar diferentes configuraciones, de modo de poder cargarlas rápidamente cuando las necesite, sin tener que reprogramar el MPD226 todas las veces. Consulte *Modo Preset* para aprender más.

**Modo de edición:** Este modo permite editar la configuración del MPD226. El modo Edit (Edición) es una herramienta poderosa para personalizar su configuración. En este modo, es posible cambiar la forma en la que se comportan los pads, los faders y otras características. Por ejemplo, puede ser conveniente tener un fader para transmitir sólo una gama limitada de datos MIDI, o bien hacer que los pads transmitan por un canal MIDI diferente desde los faders. En modo de edición es posible cambiar estos y otros parámetros diversos. Consulte *[Modo de edición](#page-17-0)* para aprender más.

**Modo global:** Este modo permite configurar los parámetros globales y hacer cambios generales al modo de funcionamiento del MPD226. Por ejemplo, puede ajustar el brillo de la pantalla, el canal común MIDI, los ajustes del reloj MIDI, la curva de velocidad y la sensibilidad de los pads y más. Consulte *[Modo global](#page-20-0)* para aprender más.

## **Modo Preset**

El modo Preset permite seleccionar y cargar un programa. El MPD226 tiene diversos programas predeterminados que creamos para trabajar específicamente con algunas DAW o plug-ins populares, pero usted puede también crear/editar, almacenar y cargar sus propios programas.

#### **Para seleccionar/cargar un programa:**

- 1. Pulse **Preset**. (Cada vez que el MPD226 se enciende por primera vez, está automáticamente en el modo Preset.) Aparece en la **pantalla** el nombre del programa actual (destellando).
- 2. Gire el **cuadrante de datos** para recorrer la lista de programas disponibles.
- 3. Pulse el **cuadrante de datos** para cargar el programa deseado.

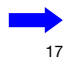

<span id="page-17-0"></span>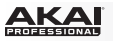

**Para editar un programa,** consulte la sección *Modo de edición* vista anteriormente.

#### **Cómo almacenar sus valores nuevos en un programa:**

**Importante:** Si no guarda sus valores editados, se pierden cuando carga un nuevo programa.

- 1. Pulse **Preset** para entrar al modo Preset.
- 2. Pulse el **cursor derecho** para entrar a la página **guardar programa**.
- 3. Utilice los **cursores** hacia arriba y abajo para seleccionar el campo **Save To** (Guardar a) o **Name** (Nombre):
	- **Save To** (Guardar a)**:** Gire el **cuadrante de datos** para seleccionar el preset en donde desea guardar sus nuevos ajustes (esto sobrescribirá ese preset).
	- **Name** (Nombre)**:** Gire el **cuadrante de datos** para cambiar el carácter actual. Utilice los **cursores** izquierdo/derecho para moverse al carácter anterior o siguiente.
- 4. Pulse el **cuadrante de datos** para guardar el preset. Sus ajustes se guardarán en el nuevo preset y la pantalla regresará automáticamente al modo de preset normal.

## **Modo de edición**

- 1. Para entrar al modo de edición, pulse **Edit**.
- 2. Seleccione el control a editar tocando, pulsando o manipulando el control deseado (fader, pad, etc.). Aparece en la esquina superior izquierda de la **pantalla** el nombre del control seleccionado y los parámetros editables aparecen debajo del mismo.
- 3. En cada página del modo de edición:
	- Use los **cursores arriba/abajo** para moverse entre los parámetros de la página actual.
	- Si hay varias páginas (indicadas como **Pg1**, **Pg2**, etc.), use los **cursores izquierda/derecha** para moverse entre las distintas páginas.
	- Gire el **cuadrante de datos** para cambiar el valor o ajuste seleccionado en ese momento. El valor o ajuste se selecciona automáticamente, no es necesario que pulse el **cuadrante de datos** para ingresarlo o seleccionarlo.
- 4. Para editar más controles, repita los **pasos 2** y **3**.

## **Pads** (Pad 01–64)

**Type** (tipo)**:** Tipo de evento que se envía. Los valores disponibles son **Note** (Nota), **Program Change** (Cambio de programa) y **Program Bank** (Banco de programas.

**MIDI Channel** (canal MIDI)**:** El valor de este parámetro determina por cuál canal MIDI se envían los datos. Los valores disponibles son **Common** (Común), **USB A1–A16** y **USB B1–B16**.

**Note** (nota)**:** Si el tipo seleccionado es **Note**, asigna el número de nota.

**Aft** (post-pulsación)**:** Si el tipo seleccionado es **Note**, determina los valores de post-pulsación. Las opciones disponibles son **Off** (Desactivado), **Chn** (post-pulsación por canal) y **Poly** (postpulsación polifónica).

**Program Number** (número de programa) **/ Pgm:** Si el tipo seleccionado es **Program Change** (Cambio de programa) o **Program Bank** (Banco de programas), determina el número de programa. El rango disponible es **000**–**127**.

**Msb / Lsb:** Si el tipo seleccionado es **Program Change** o **Program Bank**, determinan el MSB (bit más significativo) y el LSB (bit menos significativo). El rango disponible es **000**–**127**.

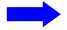

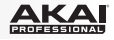

**MIDI to DIN** (MIDI a DIN)**:** Este parámetro determina si se envían datos MIDI a la **salida MIDI** (**On**) o no (**Off**). Los datos MIDI se envían a la conexión USB del MPD226 independientemente de este valor del parámetro.

**On Color / Off Color** (Color de encendido / Color de apagado)**:** Determinan los colores con los que se iluminarán los pads cuando se los pulse (Encendidos [**On**]) y cuando no (Apagados [**Off**]). Los ajustes disponibles son **apagado**, **rojo, naranja, ámbar, amarillo, verde, verde azul, aguamarina, azul claro, azul, púrpura, rosa, rosa caliente, púrpura claro, verde claro, rosa claro, gris.**

**Note Mode** (mode nota)**:** Si el tipo seleccionado es **Note**, determina si está en modo **Toggle** (conmutación) o **Momentary** (momentáneo).

#### **Faders** (Fader 01–12)

**Type** (tipo)**:** Tipo de evento que se envía. Los valores disponibles son **Aftertouch** (postpulsación) y **MIDI CC** (CC MIDI).

**MIDI Channel** (canal MIDI)**:** El valor de este parámetro determina por cuál canal MIDI se envían los datos. Los valores disponibles son **Common** (común), **USB A1–A16** y **USB B1– B16**.

**CC Number** (número de CC)**:** Si el tipo seleccionado es **MIDI CC**, determina el CC MIDI. El rango disponible es **000**–**127**.

**MIDI to DIN** (MIDI a DIN)**:** Este parámetro determina si se envían datos MIDI a la **salida MIDI** (**On**) o no (**Off**). Los datos MIDI se envían a la conexión USB del MPD226 independientemente de este valor del parámetro.

**Min / Max** (mínimo/máximo)**:** Si el tipo seleccionado es **Aftertouch**, determinan los valores más bajo (**Min**) y más alto (**Max**). (Si el mínimo es mayor que el máximo, se invierta la polaridad del fader.)

#### **Switches** (Interruptores 01–12)

**Type** (tipo)**:** Tipo de evento que se envía. Los valores disponibles son **Note** (nota), **CC**, **PrgChange** (cambio de programa), **PrgBank** (banco de programas) y **Keystroke** (pulsación de tecla).

**MIDI Channel** (canal MIDI)**:** El valor de este parámetro determina por cuál canal MIDI se envían los datos. Los valores disponibles son **Common** (Común), **USB A1–A16** y **USB B1– B16**.

**Note** (nota)**:** Si el tipo seleccionado es **Note**, asigna el número de nota.

**Velo** (velocidad)**:** Si el tipo seleccionado es **Note**, asigna la velocidad. El rango disponible es **000**–**127**.

**Mode** (modo)**:** Si el tipo seleccionado es **Note** o **CC** determina si está en modo **Toggle** (conmutación) o **Momentary** (momentáneo).

**Invert** (inversión)**:** Si el tipo seleccionado es **CC**, los interruptores nvían **000** como valor de **Off** y **127** como valor de **On**. Esto determina si los valores enviados son normales (**Off**) como se explicó más arriba, o conmutados/invertidos (**On**).

**Program Number** (número de programa) **/ Pgm:** Si el tipo seleccionado es **PrgChange**  (cambio de programa) o **PrgBank** (banco de programas), determina el número de programa. El rango disponible es **000**–**127**.

**Msb / Lsb:** Si el tipo seleccionado es **PrgChange** (cambio de programa) o **PrgBank** (banco de programas), determinan el MSB (bit más significativo) y el LSB (bit menos significativo). El rango disponible es **000**–**127**.

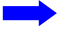

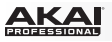

**MIDI to DIN** (MIDI a DIN)**:** Este parámetro determina si se envían datos MIDI a **salida MIDI** (**On**) o no (**Off**). Los datos MIDI se envían a la conexión USB del MPD226 independientemente de este valor del parámetro.

**Tecla 1:** Si el tipo seleccionado es **Keystroke** (pulsación de tecla), esto determina qué pulsación de tecla envía el interruptor**.** Las pulsaciones de tecla disponibles son **0**–**9**, **A**–**Z**, **F1**– **F12, borrar, introducir, flecha arriba, flecha abajo, flecha izquierda, flecha derecha, tabulación,** diversos símbolos **( , / [ ] \ ' ; . ), escape, insertar, inicio, RePág, suprimir, fin, AvPág y núm 0**–**9.**

**Tecla 2:** Si el tipo seleccionado es **Keystroke** (pulsación de tecla), esto determina qué pulsación de tecla modificadora (por ej., shift, comando, etc.), de existir, envía el interruptor con la pulsación de tecla **tecla 1.** Las pulsaciones de tecla modificadoras disponibles son **ninguna, control, shift, alt, opción, control-shift, control-alt, control-opción, shift-alt, shift-opción, alt-opción, control-opción-alt, control-shift-alt y control-shift-opción.**

**Consejo:** El protocolo HID (Dispositivo de interfaz humana) permite que los dispositivos envíen pulsaciones de teclas típicas de teclado de ordenador. Los controladores de juegos USB son un ejemplo de esto, actuando como una alternativa al teclado de su ordenador. El MPD226 también utiliza el protocolo HID, permitiéndole configurar ciertos botones para enviar sus pulsaciones de teclas más usadas a su software, para evitarle tener que cambiar su atención constantemente entre el teclado del ordenador y su MPD226.

## **Knobs** (Potenciómetros 01–12)

**Type** (tipo)**:** Tipo de mensaje que se envía. Los valores disponibles son **MIDI CC** (CC MIDI), **Aftertouch** (post-pulsación), **Inc/Dec1** (increment/decremento, modo 1) y **Inc/Dec2** (increment/decremento, modo 2).

**MIDI Channel** (canal MIDI)**:** El valor de este parámetro determina por cuál canal MIDI se envían los datos. Los valores disponibles son **Common** (Común), **USB A1–A16** y **USB B1–B16**.

**CC Number** (número de CC)**:** Si el tipo seleccionado es **MIDI CC** (CC MIDI) o **Inc/Dec2**, determina el CC MIDI. El rango disponible es **000**–**127**.

**MIDI to DIN** (MIDI a DIN)**:** Este parámetro determina si se envían datos MIDI a **salida MIDI** (**On**) o no (**Off**). Los datos MIDI se envían a la conexión USB del MPD226 independientemente de este valor del parámetro.

**Min / Max** (mínimo/máximo)**:** Si el tipo seleccionado es **MIDI CC** (CC MIDI) o **Aftertouch**  (post-pulsación), determinan los valores más bajo (**Min**) y más alto (**Max**). (Si el mínimo es mayor que el máximo, se invierta la polaridad de la perilla.)

**Msb / Lsb:** Si el tipo seleccionado es **Inc/Dec1** (Increment/Decrement 1), determinan el MSB (bit más significativo) y el LSB (bit menos significativo). El rango disponible es **000**–**127**.

**Value** (Valor)**:** Si el tipo seleccionado es **Inc/Dec1** (Increment/Decrement 1), determina el valor enviado por el mensaje de incremento (CC#96) o de decremento (CC#97). El rango disponible es **000**–**127**.

## **Note Repeat** (Repetición de notas)

**Time Division** (división de tiempo)**:** Velocidad de Note Repeat (la repetición de notas) como división del tempo maestro o reloj externo. Las opciones disponibles son **1/4**, **1/4T**, **1/8**, **1/8T**, **1/16**, **1/16T**, **1/32** y **1/32T**. (La **T** indica una división de tiempo basada en triplete.)

**Mode** (modo)**:** Este parámetro determina si está en modo **Toggle** (conmutación) o **Momentary** (momentáneo).

**Gate:** Longitud de las notas repetidas (de Note Repeat). El rango disponible es **00%** a **99%** del valor de la división de tiempo en ese momento.

**Swing:** Cantidad de swing usado en las notas repetidas (de Note Repeat). El rango disponible es **50%** a **75%**.

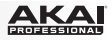

## <span id="page-20-0"></span>**Tempo** (Tap Tempo)

**BPM:** Tempo indicado en beats por minuto. El rango disponible es **30** a **300** BPM.

**Time Division** (división de tiempo)**:** Velocidad de Note Repeat (la repetición de notas) como división del tempo maestro o reloj externo. Las opciones disponibles son **1/4**, **1/4T**, **1/8**, **1/8T**, **1/16**, **1/16T**, **1/32** y **1/32T**. (La **T** indica una división de tiempo basada en triplete.)

**Gate:** Longitud de las notas repetidas (de Note Repeat). El rango disponible es **00%** a **99%** del valor de la división de tiempo en ese momento.

**Swing:** Cantidad de swing usado en las notas repetidas (de Note Repeat). El rango disponible es **50%** a **75%**.

**Transport** (Stop, Play, Rec) (controles de transporte: parar, reproducir y grabar)

**Type** (tipo)**:** Tipo de evento que se envía. Los valores disponibles son **MMC**, **MMC/MIDI**, **MIDI Real Time**, **MIDI CC** y **PTEX**. (Cuando se configura como **PTEX**, los mensajes de control de transporte sólo se envían por el puerto USB B y el canal 16, independientemente de la configuración del canal común (**Common Chnl**). El ajuste **PTEX** es para utilizar con Avid® Pro Tools® Express únicamente.)

**MIDI to DIN** (MIDI a DIN)**:** Este parámetro determina si se envían datos MIDI a **salida MIDI** (**On**) o no (**Off**). Los datos MIDI se envían a la conexión USB del MPD226 independientemente de este valor del parámetro.

## **Modo Global**

- 1. Para entrar al modo global, pulse **Global**.
- 2. En cada página del modo global:
	- Use los **cursores arriba/abajo** para moverse entre los parámetros de la página actual.
	- Use los **cursores izquierda/derecha** para moverse entre páginas diferentes.
	- Gire el **cuadrante de datos** para cambiar el valor o ajuste seleccionado en ese momento. El valor o ajuste se selecciona automáticamente, no es necesario que pulse el **cuadrante de datos** para ingresarlo o seleccionarlo.

**Importante:** Para almacenar sus valores de parámetros globales, consulte la sección *[Utilities](#page-21-0)* más abajo.

Para obtener información específica sobre los parámetros editables de cada control, consulte las secciones siguientes.

## **MIDI Channel** (Canal MIDI)

**Common Chnl** (canal común)**:** El valor de este parámetro determina qué canal MIDI es el canal común (se pueden asignar diversos controles al canal común en modo de edición). Los valores disponibles son **USB A1–A16** y **USB B1–B16**.

#### **Note Display** (Pantalla de notas)

**Type** (tipo)**:** Este parámetro determina si la **pantalla** muestra las notas como valores (**Value**) de nota (como **C2**, **F#3**, etc.) o números (**Number**) de notas (como **36**, **54**, etc.).

<span id="page-21-0"></span>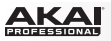

## **Pads**

**Pad Threshold** (umbral del pad)**:** Umbral de velocidad para disparar los pads. El rango disponible es **01** a **10**. Esto puede ayudar a evitar disparos falsos o a facilitar el disparo de los pads.

**Velocity Curve** (curva de velocidad)**:** Curva de velocidad de los pads. Los valores disponibles son **Linear** (lineal), **Exp1**, **Exp2**, **Log1** y **Log2**.

**Velocity Sense** (sensibilidad a la velocidad)**:** Sensibilidad general de los pads a la velocidad. El rango disponible es **01** a **10**. En **1**, se necesita mucha fuerza para generar un valor de velocidad de **127**. En **10**, se cumple lo contrario.

# **Tempo**

**Tempo:** Tempo global indicado en beats por minuto. Cuando el MPD226 usa su reloj MIDI interno, estos valores de tempo global determinan la velocidad de la frecuencia de repetición de notas. El rango disponible es **30** a **300** BPM.

**Tap Average** (promedio de golpes)**:** Número de veces que es necesario pulsar **Tap Tempo** para ingresar un nuevo tempo. El rango disponible es **2** a **4**.

**Tempo LED** (LED de tempo)**:** Cuando el MPD226 usa su reloj MIDI interno, el LED **Tap Tempo** destella al ritmo del valor de tempo de ese momento. Puede configurar esta característica como **On** u **Off**.

## **Clock** (Reloj)

**Source** (fuente)**:** Este parámetro determina si el MPD226 usa su reloj MIDI **Internal** (interno) o se refiere a un reloj **External** (externo, por ej. el de una DAW).

# **SysEx**

**Send Program** (Enviar programa)**:** Programa a enviar por SysEx. Las opciones disponibles son los números de programa individuales o **all** (todos los programas). Pulse el **cuadrante de datos** para enviar el programa.

## **Utilities** (Utilidades)

**Contrast** (contraste)**:** Contraste de la **pantalla**. Las opciones disponibles son de **00** a **99**.

#### **Save Globals** (Guardar valores de parámetros globales)

En esta página, pulse el **cuadrante de datos** para almacenar sus valores de parámetros globales. Después de que **Saving Globals** (almacenado) destella en la **pantalla**, los valores de parámetros globales se almacenan en la memoria interna del MPD226.

#### **OS** (Sistema operativo)

**Version** (version)**:** Información del sistema operativo actual del MPD226.

**Boot ROM:** Información de la memoria de sólo lectura ROM actual del MPD226.

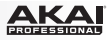

# <span id="page-22-0"></span>**Guide d'utilisation (Français)**

# **Présentation**

## **Contenu de la boîte**

MPD226 Câble USB (2) Adaptateurs MIDI à 3,5 mm (1/8 po) Cartes de téléchargement de logiciel Guide d'utilisation Consignes de sécurité et informations concernant la garantie

**Important :** Visitez **[akaipro.com](http://www.akaipro.com)** pour trouver la page Web du MPD226 afin de télécharger la documentation pour le logiciel d'édition MPD226 et les préréglages (Presets).

## **Assistance**

Pour les dernières informations concernant ce produit (la configuration système minimale requise, la compatibilité, etc) et l'enregistrement du produit, veuillez visitez le site: **[akaipro.com](http://www.akaipro.com)**.

Pour toute assistance supplémentaire, veuillez visiter le site: **[akaipro.com/support](http://www.akaipro.com/support)**.

# **Utilisation rapide**

- 1. Branchez le câble USB au **port USB** du MPD226, et ensuite au port de votre ordinateur lorsque ce dernier est sous tension.
- 2. Lancez votre logiciel audionumérique (DAW) sur votre ordinateur.
- 3. Sélectionnez **MPD226** comme interface dans le menu **préférences**, **configuration des périphériques** ou **options** dans votre logiciel audionumérique (DAW).

**Remarque :** Vous pouvez utiliser le MPD226 avec une application iOS MIDI. Pour ce faire :

- 1. Maintenez le **curseur de haut** enfoncée.
- 2. Reliez le **port USB** du MPD226 à un appareil iOS (sous tension) en utilisant le Kit de connexion d'appareil photo iPad (vendu séparément).
- 3. Après avoir mis le MPD226 sous tension, relâchez la touche **curseur de haut**.

# <span id="page-23-0"></span>**Caractéristiques**

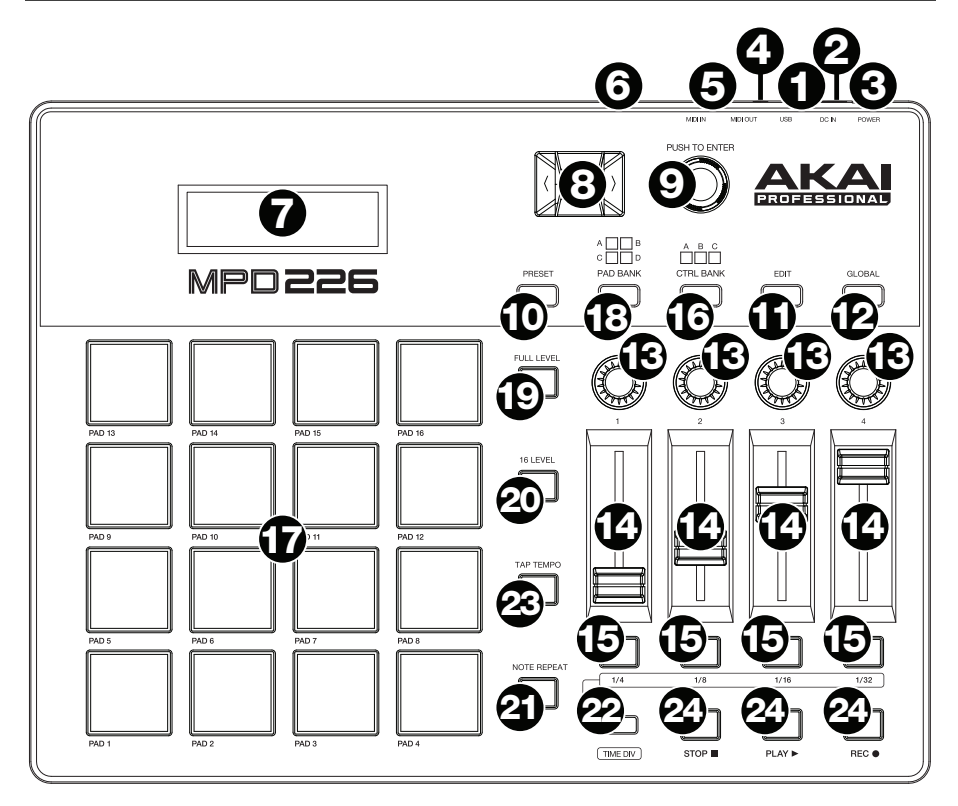

1. **Port USB :** Utilisez un câble USB afin de relier ce port USB au port USB d'un ordinateur. Le port USB de l'ordinateur permet d'alimenter adéquatement l'MPD226. Si vous utilisez un multiport USB, assurez-vous qu'il est alimenté. Cette connexion est également utilisée pour la transmission de données MIDI vers et depuis votre ordinateur.

Vous pouvez également alimenter l'MPD226 en raccordant ce port USB à une prise secteur à l'aide d'un chargeur USB standard (vendu séparément). Si vous utilisez un chargeur USB afin d'alimenter l'MPD226, configurez toutes les commandes pertinentes afin de transmettre leurs messages MIDI par la **sortie MIDI**. Toutes les commandes configurées de manière à transmettre leurs messages uniquement par le **port USB** ne seront pas transmises à votre appareil branché à la **sortie MIDI**.

Utilisation d'MPD226 avec un appareil MIDI externe :

- Si un appareil externe est branché à la **sortie MIDI**, votre ordinateur peut transmettre des messages MIDI via cette voie : **Ordinateur MPD226 Appareil externe**.
- Si un appareil externe est branché à l'**entrée MIDI**, votre appareil externe peut transmettre des messages MIDI via cette voie : **Appareil externe MPD226 Ordinateur**. Les messages MIDI peuvent alors être transmis à un appareil externe via la sortie MIDI, mais il doit passer d'abord par le biais de l'ordinateur.

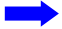

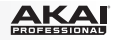

2. **Entrée d'alimentation :** Cette entrée permet de brancher un adaptateur secteur optionnel (6 V c.c., 1 A, fiche à centre positif, vendu séparément). Vous pouvez également utiliser l'MPD226 afin de commander un appareil MIDI externe sans utiliser un ordinateur, en raccordant le **port USB** du MPD226 à une prise secteur à l'aide d'un chargeur USB standard (vendu séparément).

**Important :** Si vous utilisez un chargeur USB afin d'alimenter l'MPD226, configurez toutes les commandes pertinentes afin de transmettre leurs messages MIDI par la **sortie MIDI**. Toutes les commandes configurées de manière à transmettre leurs messages uniquement par le **port USB** ne seront pas transmises à votre appareil branché à la **sortie MIDI**.

- 3. **Interrupteur d'alimentation :** Cette touche permet de mettre le MPD226 sous et hors tension.
- 4. **Sortie MIDI :** Vous pouvez brancher l'adaptateur MIDI à 3,5mm inclus et un câble MIDI à cinq broches standard à cette sortie et à l'entrée MIDI d'un appareil MIDI externe, comme un synthétiseur, un séquenceur, un module de percussion, etc. Veuillez consulter la description *Port [USB](#page-23-0)* ci-dessus pour des informations sur la façon dont les messages MIDI sont acheminés lorsque l'MPD226 est utilisé.

**Important :** Ne **pas** brancher les appareils audio (p. ex., casque d'écoute, moniteur, etc.) à cette sortie. Utilisez l'adaptateur MIDI à 3,5 mm pour brancher les appareils MIDI seulement.

5. **Entrée MIDI :** Vous pouvez brancher l'adaptateur MIDI à 3,5mm inclus et un câble MIDI à cinq broches standard à cette entrée et à la sortie MIDI d'un appareil MIDI externe, tel un autre contrôleur MIDI. Les messages MIDI transmis à cette entrée MIDI seront acheminés à votre ordinateur via le port USB. Veuillez consulter la description *[Port USB](#page-23-0)* ci-dessus pour des informations sur la façon dont les messages MIDI sont acheminés lorsque l'MPD226 est utilisé.

**Important :** Ne **pas** brancher les appareils audio (p. ex., casque d'écoute, moniteur, etc.) à cette entrée. Utilisez l'adaptateur MIDI à 3,5 mm pour brancher les appareils MIDI seulement.

- 6. **Verrou Kensington :** Cet emplacement permet d'utiliser un verrou Kensington pour sécuriser le MPD226 sur une table ou autre surface.
- 7. **Écran :** Cet écran permet d'afficher les menus, les options, les paramètres et les réglages du MPD226.
- 8. **Curseurs :** Ces touches permettent de parcourir à travers les champs des menus et des options indiqués à l'**écran**.
- 9. **Molette des valeurs :** Cette molette permet de modifier les valeurs de paramètre, les réglages, etc., des données à l'**écran**. En appuyant sur la molette, elle permet de confirmer la sélection.
- 10. **Preset :** Cette touche permet d'accéder au mode Preset. Veuillez consulter la section *[Fonctionnement > Mode Preset](#page-26-0)* pour plus d'information.
- 11. **Edit :** Cette touche permet d'accéder au mode d'édition. Veuillez consulter la section *[Fonctionnement > Mode d'édition](#page-27-0)* pour plus d'information.
- 12. **Global :** Cette touche permet d'accéder au mode général. Veuillez consulter la section *[Fonctionnement > Mode général](#page-30-0)* pour plus d'information.

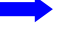

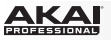

- 13. **Boutons :** Ces boutons rotatifs 360° permettent de transmettre des messages de contrôleur en continu à votre logiciel ou appareil MIDI externe.
- 14. **Potentiomètres :** Ces potentiomètres permettent de transmettre des messages de contrôleur en continu à votre logiciel ou appareil MIDI externe
- 15. **Interrupteurs :** Ces touches permettent de transmettre des messages MIDI CC ou de changement de programme à votre logiciel ou appareil MIDI externe. Lorsque la **division temporelle (Time Div)** est activée, ces touches permettent de sélectionner la division temporelle de la fonction Note Repeat. Appuyez sur une des touches allumées pour sélectionner la division temporelle axée sur le triolet (la touche clignotera). Appuyez de nouveau sur la touche clignotante pour revenir à la division temporelle normale.
- 16. **Banque de contrôle (Ctrl Bank) :** Utilisez ces touches pour sélectionner l'une des trois banques indépendantes des **boutons**, **potentiomètres** et **interrupteurs**. Elles vous permettent de commander jusqu'à 36 paramètres indépendants.
- 17. **Pads :** Ces pads permettent de déclencher des sonorités de batterie ou d'autres échantillons du logiciel ou du module de son MIDI externe. Les pads sont sensibles à dynamique et à la pression et donc très réactifs et intuitifs.
- 18. **Banque de pad (Pad Bank) :** Ces touches permettent de sélectionner l'une des quatre banques indépendantes de pads. Cela vous donne accès à jusqu'à 64 pads différents (16 pads de 4 banques de pads différentes).
- 19. **Full Level :** Lorsque le mode Full Level est activé, les pads jouent toujours à la vélocité maximale (**127**), peu importe la force à laquelle ils sont frappés.
- 20. **16 Level :** Cette touche permet d'activer ou de désactiver le mode 16 Level. Lorsqu'activé, le dernier pad qui a été frappé sera temporairement copié aux 16 pads. Les pads produiront le même numéro de note que le pad initial, mais la valeur de la vélocité augmentera au même titre que le numéro du pad (p. ex., Pad 1 est la valeur minimale et pad 16 est la valeur maximale), peu importe la force avec laquelle ils sont frappés.
- 21. **Note Repeat :** Maintenir cette touche tout en frappant un pad permet de redéclencher le pad en fonction des paramètres du tempo et de la division temporelle. Cette touche peut fonctionner comme touche momentanée ou à bascule (verrouillage).

**Remarque :** La fonction Note Repeat peut être synchronisée à une source d'horloge MIDI interne ou externe.

22. **Tap Tempo :** Appuyez sur cette touche au rythme du tempo désiré afin d'entrer un nouveau tempo (BPM) dans le logiciel. Cela affectera la vitesse de la fonction Note Repeat.

**Remarque :** Cette touche est désactivée lorsque la function Note Repeat est synchronisée à une source d'horloge MIDI externe.

- 23. **Division temporelle (Time Div) :** Appuyez sur cette touche puis appuyez sur un des quatre **interrupteurs** au-dessus afin de sélectionner la division temporelle de la fonction Note Repeat : noires (**1/4**), croches (**1/8**), doubles croches (**1/16**) ou triples croches (**1/32**). Appuyez sur une des touches allumées pour sélectionner la division temporelle axée sur le triolet (la touche clignotera). Appuyez de nouveau sur la touche clignotante pour revenir à la division temporelle normale. Lorsque cette touche est allumée, les **interrupteurs** n'envoient aucun de leurs messages MIDI assignés.
- 24. **Commandes de lecture :** Ces trois touches sont des touches dédiées pour la transmission de commandes de lecture conventionnelles : **Arrêt**, **lecture** et **enregistrement**. Elles peuvent être assignées aux messages MIDI (lecture/arrêt), les valeurs CC MIDI préétablies, MMC (MIDI Machine Control) et SysEx MMC/MIDI. Le réglage PTEX s'utilise uniquement avec Avid® Pro Tools® Express.

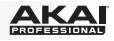

# <span id="page-26-0"></span>**Fonctionnement**

Le MPD226 a quatre différents modes de fonctionnement. Chaque fonction peut être accédée en appuyant sur la touche correspondante du MPD226.

Dans chaque page de chaque mode :

- Utilisez les **curseurs de haut/bas** pour parcourir les champs des paramètres de la page en cours.
- Utilisez les **curseurs de gauche/droite** pour parcourir les différentes pages.
- Tournez la **molette des valeurs** pour modifier le réglage/paramètre sélectionné.

Voici une brève description de chaque mode. Chaque mode est décrit en détail dans la section correspondante plus loin dans ce *Guide d'utilisation*.

**Mode Preset :** Ce mode permet de charger vos programmes sauvegardés. Un programme est une collection d'informations sur comment se comporteront les commandes (pads, potentiomètres, etc.). Leur comportement peut être ajusté en mode d'édition puis sauvegardé. Les programmes vous permettent de sauvegarder différentes configurations qui peuvent être chargées rapidement quand vous en avez besoin, sans avoir à reprogrammer le MPD226 chaque fois. Veuillez consulter la section *Mode Preset* pour de plus amples informations.

**Mode d'édition :** Ce mode permet de modifier la configuration de MPD226. Le mode d'édition est un outil puissant pour la personnalisation de votre installation. Dans ce mode, vous pouvez apporter des modifications aux comportements des pads, des potentiomètres et des autres caractéristiques. Par exemple, vous pourriez vouloir qu'un potentiomètre ne transmettre qu'une plage de données MIDI seulement, ou que les pads transmettent sur un autre canal MIDI des potentiomètres. Vous pouvez modifier ces paramètres et bien d'autres en mode d'édition. Veuillez consulter la section *[Mode d'édition](#page-27-0)* pour de plus amples informations.

**Mode général :** Ce mode vous permet de définir les paramètres généraux et d'apporter des modifications générales aux fonctions du MPD226. Par exemple, vous pouvez définir la luminosité de l'**écran**, le canal MIDI commun, les réglages de l'horloge MIDI, la courbe de dynamique et de la sensibilité des pads, et plus encore. Veuillez consulter la section *[Mode](#page-30-0) [général](#page-30-0)* pour de plus amples informations.

## **Mode Preset**

Ce mode permet de sélectionner et de charger un programme. Le MPD226 dispose de plusieurs programmes par défaut afin de fonctionner spécifiquement avec certains postes de travail audionumériques populaires ou des plug-ins, mais vous pouvez également créer/modifier, sauvegarder et charger vos propres programmes.

## **Pour sélectionner/charger un programme :**

- 1. Appuyez sur **Preset**. (Chaque fois que MPD226 est mis sous tension, il démarre automatiquement en mode Preset.) L'**écran** indique le nom du programme en cours (clignote).
- 2. Tournez la **molette des valeurs** afin de parcourir la liste des programmes disponibles.
- 3. Appuyez sur la **molette des valeurs** pour charger le programme souhaité.

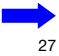

<span id="page-27-0"></span>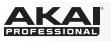

**Pour modifier un programme,** veuillez consulter la section *Mode d'édition*.

#### **Pour sauvegarder les nouveaux paramètres comme programme :**

**Important :** Si vous ne sauvegardez pas les nouveaux paramètres, toutes les modifications apportées seront perdues si vous chargez un nouveau programme.

- 1. Appuyez sur **Preset** pour accéder au mode Preset.
- 2. Appuyez sur la **touche droite** afin d'afficher la page **Store Program**.
- 3. Utilisez les **touches haut et bas** pour sélectionner le champ **Save To** ou **Name** :
	- **Save To :** Tournez la **molette des valeurs** pour sélectionner le préréglage dans lequel vous souhaitez sauvegarder les nouveaux paramètres (cela écrasera le préréglage existant).
	- **Name :** Utilisez la **molette des valeurs** pour sélectionner le caractère désiré. Utilisez les **touches gauche et droite** afin de passer au caractère précédent ou suivant.
- 4. Appuyez sur la **molette des valeurs** pour sauvegarder le préréglage. Les paramètres seront sauvegardés dans le nouveau préréglage et l'écran retournera automatiquement au mode Preset normal.

## **Mode d'édition**

- 1. Appuyez sur la touche **Edit** pour accéder au mode d'édition.
- 2. Sélectionnez la commande à modifier en touchant, en appuyant ou en manipulant la commande que vous désirez modifier (potentiomètre rectiligne, pad, etc.). Dans l'**écran**, le nom de la commande sélectionnée devrait s'afficher dans le coin supérieur gauche, et les paramètres modifiables seront affichés en dessous.
- 3. Dans chaque page du mode d'édition :
	- Utilisez les **curseurs de haut/bas** pour parcourir les paramètres de la page en cours.
	- S'il y a plusieurs pages (indiquées par **Pg1**, **Pg2**, etc.), utilisez les **curseurs de gauche/droite** pour parcourir les différentes pages.
	- Tournez la **molette des valeurs** pour modifier le réglage/paramètre sélectionné. Toute valeur/paramètre est automatiquement sélectionné, vous n'avez pas à enfoncer la **molette des valeurs** afin de l'entrer ou de le sélectionner.
- 4. Pour modifier d'autres commandes, répétez les **étapes 2** et **3**.

#### **Pads** (Pad 01–64)

**Type :** Le type d'événement qui sera envoyé. Les paramètres disponibles sont **Note**, **Program Change** et **Program Bank**.

**MIDI Channel** (canal MIDI) **:** Ce paramètre détermine le canal MIDI sur lesquelles les données MIDI sont envoyées. Les paramètres disponibles sont **Common**, **USB A1–A16** et **USB B1–B16**.

**Note :** Si **Note** est le Type d'évènement sélectionné, celui-ci détermine le numéro de la note MIDI.

**Aft** (Aftertouch) **:** Si **Note** est le Type d'évènement sélectionné, celui-ci déterminera les paramètres de la fonction Aftertouch. Les options disponibles sont **Off**, **Chn** (Channel Aftertouch (canal Aftertouch)) et **Poly** (Poly Aftertouch).

**Program Number / Pgm** (numéro de programme) **:** Si **Program Change** ou **Program Bank** est le Type d'évènement sélectionné, celui-ci déterminera le numéro du programme. La plage disponible est de **000** à **127**.

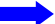

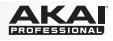

**Msb / Lsb :** Si **Program Change** ou **Program Bank** est le Type d'évènement sélectionné, ceux-ci détermineront le bit le plus significatif (MSB, Most Significant Bit) et le bit le moins significatif (LSB, Least Significant Bit). La plage disponible est de **000** à **127**.

**MIDI to DIN** (MIDI à DIN) **:** Détermine si les données MIDI sont envoyées à la **sortie MIDI** (**On**) ou non (**Off**). Les données MIDI seront envoyées à la connexion USB du MPD226, peu importe le réglage de ce paramètre.

**On Color/Off Color :** Ils déterminent quelles couleurs le pad sera lorsqu'il est enfoncé (**On**) et relâché (**Off**). Les paramètres disponibles sont **Off** (désactivée), **Red** (rouge), **Orange**, **Amber**  (ambre), **Yellow** (jaune), **Green** (vert), **Green Blue** (bleu vert), **Aqua** (turquoise), **Light Blue**  (bleu pâle), **Blue** (bleu), **Purple** (violet), **Pink** (rose), **Hot Pink** (rose bonbon), **Light Purple**  (violet pâle), **Light Green** (vert pâle), **Light Pink** (rose pâle), **Grey** (gris).

**Note Mode** (mode de note) **:** Si **Note** est le Type d'évènement sélectionné, celui-ci déterminera s'il est en mode **Toggle** (bascule) ou **Momentary** (momentané).

#### **Faders** (Potentiomètres 01–12)

**Type :** Le type d'événement qui sera envoyé. Les paramètres disponibles sont **Aftertouch** et **MIDI CC**.

**MIDI Channel** (canal MIDI) **:** Ce paramètre détermine le canal MIDI sur lesquelles les données MIDI sont envoyées. Les paramètres disponibles sont **Common**, **USB A1–A16** et **USB B1–B16**.

**CC Number** (numéro CC) **:** Si **MIDI CC** est le Type d'évènement sélectionné, celui-ci détermine les CC MIDI. La plage disponible est de **000** à **127**.

**MIDI to DIN** (MIDI à DIN) **:** Détermine si les données MIDI sont envoyées à la **sortie MIDI** (**On**) ou non (**Off**). Les données MIDI seront envoyées à la connexion USB du MPD226, peu importe le réglage de ce paramètre.

**Min / Max :** Si **Aftertouch** est le Type d'évènement sélectionné, ceux-ci déterminent les valeurs minimales et maximales. (Si **Min** est plus élevé que le **Max**, polarité du potentiomètre sera annulée.)

## **Switches** (Interrupteur 01–12)

**Type :** Le type d'événement qui sera envoyé. Les paramètres disponibles sont **Note**, **CC**, **PrgChange**, **PrgBank** et **Keystroke**.

**MIDI Channel** (canal MIDI) **:** Ce paramètre détermine le canal MIDI sur lesquelles les données MIDI sont envoyées. Les paramètres disponibles sont **Common**, **USB A1–A16** et **USB B1–B16**.

**Note :** Si **Note** est le Type d'évènement sélectionné, celui-ci détermine le numéro de la note MIDI.

**Velo** (dynamique) **:** Si **Note** est le Type d'évènement sélectionné, celui-ci détermine la dynamique. La plage disponible est de **000** à **127**.

**Mode :** Si **Note** ou **CC** est le Type d'évènement sélectionné, celui-ci détermine s'il est en mode **Toggle** (bascule) ou **Momentary** (momentané).

**Invert** (inverser) **:** Si **CC** est le Type d'évènement sélectionné, les interrupteurs envoient **000** comme la valeur « **off** » et **127** comme valeur « **on** ». Ceci détermine si les valeurs envoyées sont normal (**Off**) ou, comme décrites ci-dessus, basculées/inversées (**On**).

**Program Number** (numéro du programme) **/ Pgm :** Si **PrgChange** ou **PrgBank** est le Type d'évènement sélectionné, celui-ci détermine le numéro du programme. La plage disponible est de **000** à **127**.

**Msb / Lsb :** Si **PrgChange** ou **PrgBank** est le Type d'évènement sélectionné, ceux-ci déterminent le bit le plus significatif (MSB, Most Significant Bit) et le bit le moins significatif (LSB, Least Significant Bit). La plage disponible est de **000** à **127**.

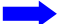

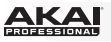

**MIDI to DIN** (MIDI à DIN) **:** Détermine si les données MIDI sont envoyées à la **sortie MIDI** (**On**) ou non (**Off**). Les données MIDI seront envoyées à la connexion USB du MPD226, peu importe le réglage de ce paramètre.

**Touche 1 :** Si **Keystroke** est le Type sélectionné, celui-ci détermine quelle frappe l'interrupteur transmet. Les frappes disponibles sont **0**–**9**, **A**–**Z**, **F1**–**F12**, **Backspace** (retour arrière), **Return** (retour), **Up Arrow** (haut), **Down Arrow** (bas), **Left Arrow** (gauche), **Right Arrow** (droite), **Tab,** divers symboles ( **, . / [ ] \ ' ;** ), **Esc**. **Insert**, **Home**, **Page Up**, **Delete**, **End**, **Page Down** et **Num 0**–**9**.

**Touche 2 :** Si **Keystroke** est le Type sélectionné, celui-ci détermine quelle frappe avec modifiant (p. ex., Maj, Commande, etc.), s'il y a lieu, l'interrupteur transmet avec la **touche 1**. Les frappes avec modifiants disponibles sont **None** (aucune), **Control** (Ctrl), **Shift** (Maj), **Alt**, **Option**, **Control-Shift** (Ctrl-Maj), **Control-Alt** (Ctrl-Alt), **Control-Option** (Ctrl-Option), **Shift-Alt** (Maj-Alt), **Shift-Option** (Maj-Option), **Alt-Option**, **Control-Option-Alt** (Ctrl-Option-Maj), **Control-Shift-Alt** (Ctrl-Maj-Alt) et **Control-Shift-Option** (Ctrl-Maj-Option).

**Remarque :** Le protocole HID (Human Interface Device) permet de transmettre des messages de commande logicielle. Les contrôleurs de jeu USB en sont un exemple, agissant comme une alternative au clavier d'ordinateur. Le MPD226 peut également utiliser le protocole HID, ce qui vous permet de configurer certaines touches afin de transmettre vos commandes les plus fréquemment utilisées à votre logiciel. Vous n'avez donc plus besoin de basculer constamment entre le clavier de votre l'ordinateur et le MPD226.

#### **Knobs** (Boutons 01–12)

**Type :** Le type de message qui sera envoyé. Les paramètres disponibles sont **MIDI CC**, **Aftertouch**, **Inc/Dec1** (incrément/décrément, Mode 1) et **Inc/Dec2** (incrément/décrément, Mode 2).

**MIDI Channel** (canal MIDI) **:** Ce paramètre détermine le canal MIDI sur lesquelles les données MIDI sont envoyées. Les paramètres disponibles sont **Common**, **USB A1–A16** et **USB B1–B16**.

**CC Number** (numéro CC) **:** Si **MIDI CC** est le Type d'évènement sélectionné, celui-ci détermine les CC MIDI. La plage disponible est de **000** à **127**.

**MIDI to DIN** (MIDI à DIN) **:** Détermine si les données MIDI sont envoyées à la **sortie MIDI** (**On**) ou non (**Off**). Les données MIDI seront envoyées à la connexion USB du MPD226, peu importe le réglage de ce paramètre.

**Min / Max :** Si **MIDI CC** ou **Aftertouch** est le Type d'évènement sélectionné, ceux-ci déterminent les valeurs minimales et maximales. (Si **Min** est plus élevé que le **Max**, polarité du bouton sera annulée.)

**Msb / Lsb :** Si **PrgChange** ou **PrgBank** est le Type d'évènement sélectionné, ceux-ci déterminent le bit le plus significatif (MSB, Most Significant Bit) et le bit le moins significatif (LSB, Least Significant Bit). La plage disponible est de **000** à **127**.

**Value** (Valeur) **:** Si **Inc/Dec1** (incrément/décrément, Mode 1) est le Type d'évènement sélectionné, celui-ci détermine la valeur envoyée par un message d'incrémentation (CC#96) ou de décrémentation (CC#97). La plage disponible est de **000** à **127**.

## **Note Repeat** (Répétition de la note)

**Time Division** (division du tempo) **:** La vitesse de la répétition de Note Repeat comme une division du tempo maître ou de l'horloge externe. Les options disponibles sont **1/4**, **1/4T**, **1/8**, **1/8T**, **1/16**, **1/16T**, **1/32** et **1/32T**. (Le « **T** » indique une division temporelle axée sur le triolet).

**Mode :** Celui-ci détermine s'il est en mode **Toggle** (bascule) ou **Momentary** (momentané).

**Gate :** La longueur des notes répétées (de Note Repeat). La plage disponible est de **00 %** à **99 %** du paramètre actuel de la division temporelle.

**Swing :** La quantité de swing utilisée dans les notes répétées (de Note Repeat). La plage disponible est de **50 %** à **75 %.**

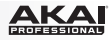

# <span id="page-30-0"></span>**Tempo**

**BPM :** Le tempo est indiqué en battements par minute. La plage disponible est de **30** à **300** BPM.

**Time Division** (division du tempo) **:** La vitesse de la répétition de Note Repeat comme une division du tempo maître ou de l'horloge externe. Les options disponibles sont **1/4**, **1/4T**, **1/8**, **1/8T**, **1/16**, **1/16T**, **1/32** et **1/32T**. (Le « **T** » indique une division temporelle axée sur le triolet).

**Gate :** La longueur des notes répétées (de Note Repeat). La plage disponible est de **00 %** à **99 %** du paramètre actuel de la division temporelle.

**Swing :** La quantité de swing utilisée dans les notes répétées (de Note Repeat). La plage disponible est de **50 %** à **75 %.**

**Transport** (Stop, Play, Rec) (touches de commande: arrêt, lecture et enregistrement)

**Type :** Le type d'événement transmis. Les paramètres disponibles sont **MMC**, **MMC/MIDI**, **MIDI Real Time**, **MIDI CC** et **PTEX**. (Lorsque **PTEX** est sélectionné, les messages de commande de lecture seront transmis uniquement sur le port USB B, le canal 16, indépendamment du paramètre canal commun (**Common Chnl**). Le réglage PTEX s'utilise uniquement avec Avid® Pro Tools® Express.)

**MIDI to DIN** (MIDI à DIN) **:** Détermine si les données MIDI sont envoyées à la **sortie MIDI** (**On**) ou non (**Off**). Les données MIDI seront envoyées à la connexion USB du MPD226, peu importe le réglage de ce paramètre.

## **Mode général**

- 1. Appuyez sur la touche **Global** pour accéder au mode global.
- 2. Dans chaque page du mode global :
	- Utilisez les **curseurs de haut/bas** pour parcourir les paramètres de la page en cours.
	- Utilisez les **curseurs de gauche/droite** pour parcourir les différentes pages.
	- Tournez la **molette des valeurs** pour modifier le réglage/paramètre sélectionné. Toute valeur/paramètre est automatiquement sélectionné, vous n'avez pas à enfoncer la molette afin de l'entrer ou de le sélectionner.

**Important :** Pour sauvegarder vos paramètres généraux, voir la section *[Utilities](#page-31-0)* ci-dessous.

Voir les sections suivantes pour des informations spécifiques sur les paramètres modifiables de chaque commande.

# **MIDI Channel** (Canal MIDI)

**Common Chnl** (canal commun) **:** Ce paramètre détermine quel canal MIDI est le canal commun (diverses commandes peuvent être assignées au canal commun en Mode Edit). Les paramètres disponibles sont **USB A1–A16** et **USB B1–B16**.

# **Note Display** (Affichage des notes)

**Type :** Détermine si l'écran affiche les notes comme valeurs (**Value**) de note (p. ex., **C2**, **F#3**, etc.) ou le numéro (**Number**) des notes (p. ex., **36**, **54**, etc.).

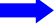

<span id="page-31-0"></span>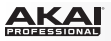

## **Pads**

**Pad Threshold** (Seuil des pads) **:** Le seuil de dynamique pour déclencher les pads. La plage disponible est **01** à **10**. Cela peut aider à empêcher le déclenchement accidentel, ou encore, faciliter le déclenchement des pads.

**Velocity Curve** (courbe de dynamique) **:** La courbe de dynamique des pads. Les paramètres disponibles sont **Linear**, **Exp1**, **Exp2**, **Log1** et **Log2**.

**Velocity Sense** (sensibilité à la dynamique) **:** La sensibilité à la dynamique des pads. La plage disponible est **01** à **10**. À **1**, il faut beaucoup de force pour générer une valeur de vitesse de **127**. À **10**, c'est le contraire.

# **Tempo**

**Tempo :** Le tempo général est indiqué en battements par minute. Lorsque le MPD226 utilise son horloge MIDI interne, les paramètres du tempo généraux déterminent la vitesse du taux de la répétition de la note. La plage disponible est de **30** à **300** BPM.

**Tap Average :** Le nombre de fois que vous avez besoin de taper la touche **Tap Tempo** afin d'entrer un nouveau tempo. La plage disponible est de **2** à **4**.

**Tempo LED :** Lorsque le MPD226 utilise son horloge MIDI interne, la DEL **Tap Tempo** clignote au rythme du tempo en cours. Vous pouvez activer cette fonction (**On**) ou la désactiver (**Off**).

#### **Clock** (Horloge)

**Source :** Détermine si le MPD226 utilise son horloge interne (**Internal**) MIDI ou se réfère à un externe horloge (**External**, p. ex., d'un poste de travail audionumérique).

# **SysEx**

**Send Program :** Le programme à envoyer via SysEx. Les options disponibles sont les numéros individuels de programme ou tous les programmes (**All**). Appuyez sur la **molette des valeurs** pour envoyer le programme.

## **Utilities** (Utilitaires)

**Contrast** (contraste) **:** Le contraste de l'**écran**. La plage disponible est de **00** à **99**.

## **Save Globals** (Sauvegarde des paramètres généraux)

Sur cette page, appuyez sur la **molette des valeurs** pour sauvegarder vos paramètres généraux. Après que **Saving Globals** ait clignoté trois fois sur l'écran, les paramètres généraux sont sauvegardés dans la mémoire interne du MPD226.

#### **OS** (Système d'exploitation)

**Version :** Les informations concernant la version en cours du système d'exploitation du MPD226.

**Boot ROM :** Les informations concernant la mémoire morte du MPD226.

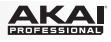

# <span id="page-32-0"></span>**Guida per l'uso (Italiano)**

# **Introduzione**

## **Contenuti della confezione**

MPD226 Cavo USB (2) Adattatori 3,5mm-MIDI Schede di download del software Guida per l'uso Istruzioni di sicurezza e garanzia

**Importante:** recarsi su **[akaipro.com](http://www.akaipro.com)** e trovare la pagina web dedicata all'**MPD226** per scaricare il software dell'MPD226 Editor e la documentazione sui Preset.

## **Assistenza**

Per conoscere le ultime informazioni in merito a questo prodotto (i requisiti di sistema complete, compatibilità, ecc) e per la registrazione del prodotto, recarsi alla pagina: **[akaipro.com](http://www.akaipro.com)**.

Per ulteriore assistenza, recarsi alla pagina: **[akaipro.com/support](http://www.akaipro.com/support)**.

# **Inizio rapido**

- 1. Servirsi del cavo USB in dotazione per collegare la **porta USB** dell'MPD226 ad una porta USB libera del computer (acceso).
- 2. Sul computer, aprire il workstation audio digitale (DAW).
- 3. Selezionare il **MPD226** come controller nella **Preferences**, **Device Setup** o **Options** (preferenze, configurazione dispositivo o opzioni) del workstation audio digitale (DAW).

**Suggerimento:** è possibile utilizzare l'MPD226 con un'app iOS controllabile MIDI. Per farlo:

- 1. Premere e tenere premuto il **cursore su**.
- 2. Collegare il dispositivo iOS (acceso) alla **porta USB** dell'MPD226 utilizzando l'Apple iPad Camera Connection Kit (venduto separatamente).
- 3. Una volta che l'MPD226 si è acceso, rilasciare il **cursore su**.

<span id="page-33-0"></span>

# **Caratteristiche**

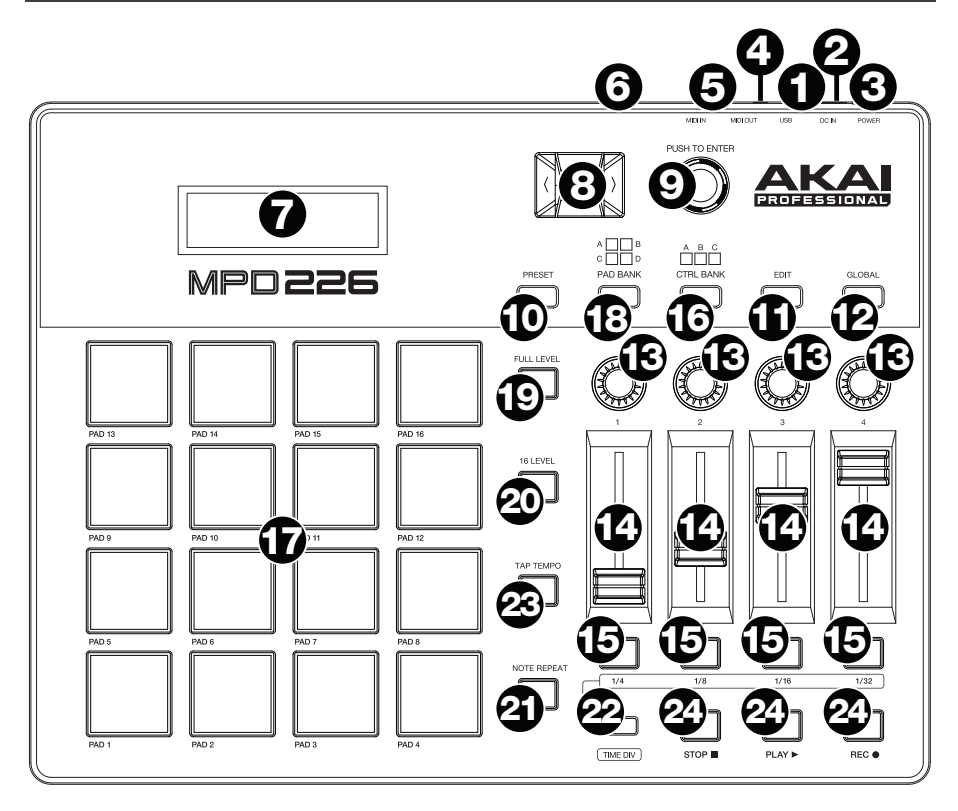

1. **Porta USB:** servirsi di un cavo USB standard per collegare questa porta USB al computer. La porta USB del computer fornirà l'alimentazione all'MPD226. Se lo si collega a un hub USB, assicurarsi che quest'ultimo sia alimentato. Questo collegamento serve anche a inviare e ricevere dati MIDI da e verso il computer.

Si può anche alimentare l'MPD226 collegando la porta USB ad una presa di corrente servendosi di un caricabatterie USB standard (venduto separatamente). Se si procede in questo modo, impostare tutti i comandi specifici in modo che inviino i messaggi MIDI dall'**uscita MIDI**. Qualsiasi comando configurato per trasmettere solo tramite la **porta USB** non sarà inviato al dispositivo collegato all'**uscita MIDI**.

Quando si utilizza l'MPD226 con dispositivi MIDI esterni:

- Se un dispositivo esterno è collegato all'**uscita MIDI**, il computer può inviare messaggi MIDI lungo questo percorso: **Computer MPD226 Dispositivo esterno**.
- Se un dispositivo esterno è collegato all'**ingresso MIDI**, il dispositivo esterno può inviare messaggi MIDI lungo questo percorso: **Dispositivo esterno MPD226 Computer**. Messaggi MIDI possono essere inviati a un dispositivo esterno tramite l'uscita MIDI, ma devono prima passare attraverso il computer.

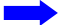

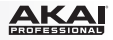

2. **Ingresso di alimentazione:** collegare l'ingresso di alimentazione a una presa servendosi di un adattatore di alimentazione opzionale (6V CC, 1A, centro positivo, venduto separatamente). Alternativamente, se si desidera utilizzare l'MPD226 per controllare un dispositivo MIDI esterno senza un collegamento a un computer è possibile collegare la **porta USB** dell'MPD226 a una presa di alimentazione servendosi di un caricabatterie USB standard (venduto separatamente).

**Importante:** se si utilizza un caricabatterie USB per alimentare l'MPD226, impostare tutti i comandi specifici in modo che inviino i messaggi MIDI dall'**uscita MIDI**. Qualsiasi comando configurato per trasmettere solo tramite la **porta USB** non sarà inviato al dispositivo collegato all'**uscita MIDI**.

- 3. **Interruttore di alimentazione:** premere questo tasto per accendere e spegnere l'MPD226.
- 4. **Uscita MIDI:** servirsi dell'adattatore 3,5mm-MIDI in dotazione e di un cavo MIDI standard a cinque poli per collegare questa uscita MIDI all'ingresso MIDI di un dispositivo MIDI esterno (ad esempio un sintetizzatore, un sequenziatore, una drum machine, ecc.). Si veda la descrizione *[Porta USB](#page-33-0)* di cui sopra per informazioni circa le modalità di convogliamento dei messaggi MIDI utilizzando MPD226.

**Importante: Non** collegare dispositivi audio (cuffie, monitor, ecc.) a questa uscita. Servirsi unicamente dell'adattatore 3,5mm-MIDI in dotazione per collegare i dispositivi MIDI.

5. **Ingresso MIDI:** servirsi dell'adattatore 3,5mm-MIDI in dotazione e di un cavo MIDI standard a cinque poli per collegare questo ingresso MIDI all'uscita MIDI di un dispositivo MIDI esterno (ad esempio un altro controller MIDI). I messaggi MIDI inviati a questo ingresso MIDI saranno inviati al computer tramite la porta USB. Si veda la descrizione *[Porta USB](#page-33-0)* di cui sopra per informazioni circa le modalità di convogliamento dei messaggi MIDI utilizzando MPD226.

**Importante: Non** collegare dispositivi audio (cuffie, monitor, ecc.) a questo ingresso. Servirsi unicamente dell'adattatore 3,5mm-MIDI in dotazione per collegare i dispositivi MIDI.

- 6. **Lucchetto Kensington:** servirsi di questa apertura per lucchetto Kensington per fissare l'MPD226 a un tavolo o ad altre superfici.
- 7. **Display:** servirsi di questo schermo per visualizzare i menu, le opzioni, i parametri e le configurazioni dell'MPD226.
- 8. **Cursori:** servirsi di questi tasti per navigare tra i menu e le opzioni nella pagina attualmente a **display**.
- 9. **Rotella data:** servirsi di questa manopola per cambiare i valori dei parametri, le impostazioni, ecc. a **display**. La pressione della manopola funge anche da tasto **Invio**.
- 10. **Preset:** premere questo tasto per entrare in modalità Preset. Si veda *[Uso > Modalità](#page-36-0) [Preset](#page-36-0)* per maggiori informazioni.
- 11. **Modifica (Edit):** premere questo tasto per entrare in modalità Edit. Si veda *[Uso >](#page-37-0) [Modalità Edit](#page-37-0)* per maggiori informazioni.
- 12. **Global:** premere questo tasto per entrare in modalità Global. Si veda *[Uso > Modalità](#page-40-0) [Global](#page-40-0)* per maggiori informazioni.

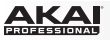

- 13. **Potenziometri:** servirsi di queste manopole a 360º per inviare messaggi controller continui al software o al dispositivo MIDI esterno.
- 14. **Fader:** servirsi di questi fader per inviare messaggi controller continui al software o al dispositivo MIDI esterno.
- 15. **Interruttori:** servirsi di questi interruttori per inviare messaggi MIDI CC al software o al dispositivo MIDI esterno. Quando **Divisione tempo (Time Div)** è acceso, premere uno di questi interruttori per selezionare la divisione di tempo della funzione Note Repeat. Premere un interruttore acceso per selezionare una divisione di tempo basata su terzine (l'interruttore lampeggia). Premere nuovamente l'interruttore che lampeggia per tornare alla divisione di tempo normale.
- 16. **Banco di controllo (Ctrl Bank):** servirsi di questi tasti per selezionare uno di tre banchi indipendenti di **potenziometri**, **fader** ed **interruttori**. Ciò consente di controllare fino a un massimo di 36 parametri indipendenti.
- 17. **Pad:** servirsi di questi pad per attivare colpi di batteria o altri campioni del software o moduli audio MIDI esterno. I pad sono sensibili alla pressione e alla velocità, cosa che li rende molto reattivi e intuitivi da suonare.
- 18. **Banco pad (Pad Bank):** servirsi di questi tasti per selezionare uno di quattro banchi indipendenti di pad. Ciò consente di accedere a 64 pad diversi (16 su 4 banchi pad).
- 19. **Full Level:** premere questo tasto per attivare la modalità Full Level in cui i pad suonano sempre alla massima velocità (**127**), indipendentemente dalla forza con cui vengono battuti.
- 20. **16 Level:** premere questo tasto per attivare/disattivare la funzione 16 Level. Quando questa è attiva, l'ultimo pad toccato verrà copiato temporaneamente su tutti e 16 i pad. I pad emetteranno ora lo stesso numero di nota del pad iniziale, ma la velocità sarà stabilito a valori crescenti con il crescere dei numeri di pad (ad es. il Pad 1 è il minimo e il Pad 16 il massimo), indipendentemente dalla forza con cui vengono suonati.
- 21. **Note Repeat:** tenendo premuto questo tasto quando si batte un pad, questo verrà riattivato ad una percentuale basata sulle impostazioni attuali di Tempo e Time Division. Questo tasto può funzionare come un tasto momentaneo o di commutazione (bloccaggio).

**Nota bene:** Note Repeat può essere sincronizzato ad una sorgente MIDI Clock interna o esterna.

22. **Tap Tempo:** premere questo pulsante a tempo con il tempo desiderato per inserire un nuovo tempo (in BPM). Ciò influirà sulla funzione Note Repeat.

**Nota bene:** questo pulsante è disattivato se Note Repeat è sincronizzato ad una sorgente MIDI Clock esterna.

- 23. **Divisione tempo (Time Div):** premere questo tasto, quindi premere uno dei quattro **interruttori** sopra di esso per selezionare la divisione di tempo della funzione Note Repeat: quartine (**1/4**), ottave (**1/8**), 16esimi (**1/16**), o 32esimi (**1/32**). Premere un interruttore acceso per selezionare una divisione di tempo basata su terzine (l'interruttore lampeggia). Premere nuovamente l'interruttore che lampeggia per tornare alla divisione di tempo normale. Quando questo tasto è acceso, gli **interruttori** non invieranno i loro messaggi MIDI normali.
- 24. **Tasti di comando del trasporto:** questi tre tasti specifici servono per l'invio di comandi di controllo trasporto convenzionali. **Stop**, **Play** e **Record** (stop, riproduci e registra). Questi possono essere impostati per inviare valori MIDI (Start/Stop), MIDI CC preassegnati, MMC (MIDI Machine Control) e MMC/MIDI SysEx. L'impostazione PTEX va utilizzata unicamente con Avid® Pro Tools® Express.

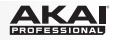

# <span id="page-36-0"></span>**Uso**

Il MPD226 ha quattro diverse modalità d'uso. È possibile accedere ad ogni modalità premendo il tasto corrispondente sul MPD226.

In ciascuna pagina di ciascuna modalità:

- Servirsi dei **cursori su/giù** per passare da una configurazione all'altra sulla pagina corrrente.
- Servirsi dei **cursori sinistra/destra** per muoversi tra le varie pagine.
- Girare la **rotella data** per modificare il valore/la configurazione selezionati.

Segue una breve descrizione di ognuna di esse. Ciascuna modalità è descritta in dettaglio nei paragrafi corrispondenti, più avanti nella *Guida per l'uso*.

**Modalità Preset:** questa modalità consente di caricare i programmi memorizzati. Un programma è una raccolta di informazioni sul comportamento dei comandi (pad, fader, ecc.). Il loro comportamento può essere regolato in modalità Edit e quindi memorizzato. L'uso dei Programmi permette di salvare diverse configurazioni in modo da poterle caricare rapidamente quando necessario, senza dover riprogrammare il MPD226 ogni volta. Per saperne di più, si veda *Modalità Preset*.

**Modalità Edit:** questa modalità permette di modificare la configurazione del MPD226. La modalità Edit è uno strumento potente per la personalizzazione delle impostazioni. In questa modalità, si possono apportare modifiche al comportamento di pad, fader ed altre funzioni. Ad esempio si può desiderare che un fader trasmetta solo una gamma limitata di dati MIDI, o che i pad trasmettano su un canale MIDI diverso da quello dei fader. Si possono modificare questi e diversi altri parametri in modalità Edit. Per saperne di più, si veda *[Modalità Edit](#page-37-0)*.

**Modalità globale:** questa modalità permette di impostare parametri globali e di apportare modifiche generali al funzionamento del MPD226. Ad esempio, è possibile regolare la luminosità del display, il canale comune MIDI, le impostazioni dell'orologio MIDI, la curva di velocità e la sensibilità dei pad e molto altro. Per saperne di più, si veda *[Modalità globale](#page-40-0)*.

## **Modalità Preset**

La modalità Preset consente di selezionare e caricare un programma. Il MPD226 dispone di numerosi programmi predefiniti, da noi creati per funzionare specificamente con alcuni popolari DAW o plug-in, ma è anche possibile creare/modificare, memorizzare e caricare i propri programmi personalizzati.

#### **Per selezionare/caricare un Programma:**

- 1. Premere **Preset**. (Ogni volta che si accende il MPD226 sarà automaticamente in modalità Program.) Il **display** comparirà il nome del programma attuale (lampeggiante).
- 2. Girare la **rotella data** per navigare lungo l'elenco dei programmi disponibili.
- 3. Premere la **rotella data** per caricare il programma desiderato.

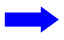

<span id="page-37-0"></span>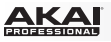

**Per modificare un programma,** fare riferimento alla sezione *Modalità edit*.

#### **Per memorizzare le nuove configurazioni in un Programma:**

**Importante:** senza memorizzare le configurazioni modificate, le modifiche verranno perse se viene caricato un nuovo programma.

- 1. Premere **Preset** per entrare in modalità Preset.
- 2. Premere il **Cursore destro** per entrare nella pagina **Store Program (memorizza programma)**.
- 3. Servirsi dei **Cursori** su/giù per selezionare il campo **Salva in** oppure il campo **Nome**:
	- **Salva in:** girare la **manopola Data** per selezionare il Preset cui si desidera memorizzare le nuove configurazioni (così facendo si sovrascrive tale Preset).
	- **Nome:** girare la **manopola Data** per selezionare il carattere corrente. Servirsi dei **Cursori** sinistro/destro per passare al carattere precedente o successivo.
- 4. Premere la **manopola Data** per memorizzare il Preset. Le impostazioni saranno salvate nel nuovo Preset e il display tornerà automaticamente alla normale modalità Preset.

#### **Modalità Edit**

- 1. Per entrare in modalità Edit, premere **Edit**.
- 2. Selezionare un comando per procedere alle modifiche toccando, premendo o manipolando il comando desiderato (fader, pad, ecc.). Nel **display**, il nome del comando selezionato comparirà nell'angolo superiore destro e i parametri modificabili saranno illustrati sotto di esso.
- 3. In ciascuna pagina della modalità Edit:
	- Servirsi dei **cursori su/giù** per passare da un parametro all'altro sulla pagina corrrente.
	- Se vi sono più pagine (indicate da **Pg1**, **Pg2**, ecc.), servirsi dei **cursori sinistro/destro** per passare da una pagina all'altra.
	- Girare la **rotella data** per modificare il valore/la configurazione selezionati. Qualsiasi valore/configurazione è selezionato automaticamente; non occorre premere la **rotella data** per entrarvi o selezionarlo.
- 4. Per modificare più comandi, ripetere i **passaggi 2**–**3**.

#### **Pads** (Pad 01–64)

**Type** (tipo)**:** il tipo di evento che verrà inviato. Le configurazioni disponibili sono **Note**, **Program Change** (variazione programma) e **Program Bank** (banco programma).

**MIDI Channel** (canale MIDI)**:** questa configurazione determina quali dati di canale MIDI vengono inviati. Le configurazioni disponibili sono **Common** (comune), **USB A1–A16** e **USB B1–B16**.

**Note:** se **Note** è il tipo selezionato, questo comando assegna il numero di nota.

**Aft** (aftertouch)**:** se **Note** è il tipo selezionato, questo determina le configurazioni dell'Aftertouch. Le opzioni disponibili sono **Off**, **Chn** (Channel Aftertouch) e **Poly** (Poly Aftertouch).

**Program Number** (numero di progamma) **/ Pgm:** se **Program Change** (variazione programma) o **Program Bank** (banco programma) sono il tipo selezionato, questo determina il numero di programma. La gamma disponibile è **000**–**127**.

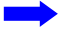

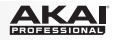

**Msb / Lsb:** se **Program Change** (variazione programma) o **Program Bank** (banco programma) sono il tipo selezionato, questo determina MSB (bit più significative) e LSB (bit meno significativo). La gamma disponibile è **000**–**127**.

**MIDI to DIN** (MIDI a DIN): determina se dati MIDI vengono inviati all'**uscita MIDI** (**On**) o meno (**Off**). I dati MIDI verranno inviati al collegamento USB del MPD226 indipendentemente da questa configurazione.

**On Color / Off Color:** determinano di quale colore sarà il pad quando è premuto (**On**) e non premuto (**Off**). Le impostazioni disponibili sono **Off**, **Rosso**, **Arancione**, **Ambra**, **Giallo**, **Verde**, **Verde Blu**, **Aqua**, **Azzurro**, **Blu**, **Viola**, **Rosa**, **Rosa carico**, **Viola chiaro**, **Verde chiaro**, **Rosa chiaro**, **Grigio**.

**Note Mode** (modalità note)**:** se **Note** è il tipo selezionato, questo determina se si trova in modalità **Toggle** (commutazione) o **Momentary** (momentaneo).

#### **Faders** (Fader 01–12)

**Type** (tipo)**:** il tipo di evento che verrà inviato. Le configurazioni sono **Aftertouch** e **MIDI CC**.

**MIDI Channel** (canale MIDI)**:** questa configurazione determina quali dati di canale MIDI vengono inviati. Le configurazioni disponibili sono **Common** (comune), **USB A1–A16** e **USB B1–B16**.

**CC Number** (numero CC)**:** se **MIDI CC** è il tipo selezionato, questo determina il CC MIDI. La gamma disponibile è **000**–**127**.

**MIDI to DIN** (MIDI a DIN)**:** determina se dati MIDI vengono inviati all'**uscita MIDI** (**On**) o meno (**Off**). I dati MIDI verranno inviati al collegamento USB del MPD226 indipendentemente da questa configurazione.

**Min / Max:** se **Aftertouch** è il tipo selezionato, questo determina i valori più basso (**Min**) e più alto (**Max**). (Se **Min** è più alto di **Max**, la polarità del fader sarà invertita.)

## **Switches** (Interruttori 01–12)

**Type** (tipo)**:** il tipo di evento che verrà inviato. Le configurazioni disponibili sono **Note** (nota), **CC**, **PrgChange** (variazione programma), **PrgBank** (banco programma) e **Keystroke**.

**MIDI Channel** (canale MIDI)**:** questa configurazione determina quali dati di canale MIDI vengono inviati. Le configurazioni disponibili sono **Common** (comune), **USB A1–A16** e **USB B1–B16**.

**Note** (nota)**:** se **Note** è il tipo selezionato, questo comando assegna il numero di nota.

**Velo** (velocità)**:** se Note è il tipo selezionato, questo comando assegna la velocità. La gamma disponibile è **000**–**127**.

**Mode** (modalità)**:** se **Note** o **CC** sono il tipo selezionato, questo determina se si trova in modalità **Toggle** (commutazione) o **Momentary** (momentaneo).

**Invert** (invertire)**:** se **CC** è il tipo selezionato, gli interruttori inviano **000** come valore "**off**" e **127** come valore "**on**". Ciò determina se i valori inviati sono normali (**Off**), come descritto in precedenza, o attivati/invertiti (**On**).

**Program Number** (numero di progamma) **/ Pgm:** se **PrgChange** (variazione programma) o **PrgBank** (banco programma) sono il tipo selezionato, questo determina il numero di programma. La gamma disponibile è **000**–**127**.

**Msb / Lsb:** se **PrgChange** (variazione programma) o **PrgBank** (banco programma) sono il tipo selezionato, questo determina MSB (bit più significativo) e LSB (bit meno significativo). La gamma disponibile è **000**–**127**.

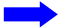

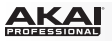

**MIDI to DIN** (MIDI a DIN)**:** determina se dati MIDI vengono inviati all'**uscita MIDI** (**On**) o meno (**Off**). I dati MIDI verranno inviati al collegamento USB del MPD226 indipendentemente da questa configurazione.

**Tasto 1:** se **Keystroke** è il Tipo selezionato, determina quale tasto verrà inviato dall'interruttore. I tasti disponibili sono **0**–**9**, **A**–**Z**, **F1**–**F12**, **Backspace**, **Invio**, **Freccia su**, **Freccia giù**, **Freccia sinistra**, **Freccia destra**, **Tab**, vari simboli ( **, . / [ ] \ ' ;** ), **Esc**, **Insert**, **Home**, **Pagina su**, **Canc**, **Fine**, **Pagina giù** e **Num 0**–**9**.

**Tasto 2:** se **Keystroke** è il Tipo selezionato, determina quale tasto modificatore (ad es. Shift, Command, ecc.), viene inviato dall'interruttore con il tasto **Key 1**. I tasti modificatori disponibili sono **Nessuno**, **Control**, **Shift**, **Alt**, **Opzione**, **Control-Shift**, **Control-Alt**, **Control-Opzione**, **Shift-Alt**, **Shift-Opzione**, **Alt-Opzione**, **Control-Opzione-Alt**, **Control-Shift-Alt** e **Control-Shift-Opzione**.

**Nota bene:** il protocollo HID (Human Interface Device) consente ai dispositivi di inviare tipiche battute da tastiera da computer. I controller di gioco USB sono un esempio, agendo da alternativa alla tastiera del computer. L'MPD226 utilizza inoltre il protocollo HID, consentendo di configurare determinati tasti per inviare le battute più utilizzate al software in modo da non dover più distrarre l'attenzione tra la tastiera del computer e l'MPD226.

#### **Knobs** (Potenziometri 01–12)

**Type** (tipo)**:** il tipo di messaggio che verrà inviato. Le configurazioni disponibili sono **MIDI CC**, **Aftertouch**, **Inc/Dec1** (incrementi/decrementi, modalità 1) ed **Inc/Dec2** (incrementi/decrementi, modalità 2).

**MIDI Channel** (canale MIDI)**:** questa configurazione determina quali dati di canale MIDI vengono inviati. Le configurazioni disponibili sono **Common** (comune), **USB A1–A16** e **USB B1–B16**.

**CC Number** (numero CC)**:** se **MIDI CC** o **Inc/Dec1** (incrementi/decrementi, modalità 1) è il tipo selezionato, questo determina il CC MIDI. La gamma disponibile è **000**–**127**.

**MIDI to DIN** (MIDI a DIN)**:** determina se dati MIDI vengono inviati all'**uscita MIDI** (**On**) o meno (**Off**). I dati MIDI verranno inviati al collegamento USB del MPD226 indipendentemente da questa configurazione.

**Min / Max:** se **MIDI CC** o **Aftertouch** è il tipo selezionato, questo determina i valori più basso (**Min**) e più alto (**Max**). (Se **Min** è più alto di **Max**, la polarità della manopola sarà invertita.)

**Msb / Lsb:** se **Inc/Dec1** (incrementi/decrementi, modalità 1) sono il tipo selezionato, questo determina MSB (bit più significativo) e LSB (bit meno significativo). La gamma disponibile è **000**–**127**.

**Value** (valore)**:** Se **Inc/Dec1** (incrementi/decrementi, modalità 1) è il tipo selezionato, ciò determina il valore inviato con un messaggio di Incremento (CC#96) o Decremento (CC#97). La gamma disponibile è **000**–**127**.

#### **Note Repeat** (Note ripetute)

**Time Division** (divisione di tempo)**:** la velocità della ripetizione Note Repeat come suddivisione del tempo master o dell'orologio esterno. Le opzioni disponibili sono **1/4**, **1/4T**, **1/8**, **1/8T**, **1/16**, **1/16T**, **1/32** e **1/32T**. (**T** denota una suddivisione di tempo basata su triplette.)

**Moda** (modalità)**:** determina se ci si trova in modalità di **Toggle** (commutazione) o **Momentary** (momentaneo).

**Gate:** la lunghezza delle note ripetute (Note Repeat). La gamma disponibile è **00%**–**99%** dell'attuale configurazione della suddivisione del tempo.

**Swing:** la quantità di swing impiegata nelle note ripetute (Note Repeat). La gamma disponibile va dal **50%** al **75%**.

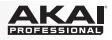

## <span id="page-40-0"></span>**Tempo** (Tap Tempo)

**BPM:** il tempo indicato in battiti al minuto. La gamma disponibile è di **30**–**300** BPM.

**Time Division** (divisione di tempo)**:** la velocità della ripetizione Note Repeat come suddivisione del tempo master o dell'orologio esterno. Le opzioni disponibili sono **1/4**, **1/4T**, **1/8**, **1/8T**, **1/16**, **1/16T**, **1/32** e **1/32T**. (**T** denota una suddivisione di tempo basata su triplette.)

**Gate:** la lunghezza delle note ripetute (Note Repeat). La gamma disponibile è **00%**–**99%** dell'attuale configurazione della suddivisione del tempo.

**Swing:** la quantità di swing impiegata nelle note ripetute (Note Repeat). La gamma disponibile va dal **50%** al **75%**.

**Transport** (Stop, Play, Rec) (comandi di trasporto: stop, riproduci e registra)

**Type** (tipo)**:** il tipo di evento che verrà inviato. Le configurazioni disponibili sono **MMC**, **MMC/MIDI**, **MIDI Real Time**, **MIDI CC** e **PTEX**. (Quando impostato su **PTEX**, i messaggi di controllo del trasporto saranno inviati unicamente su porta USB b, Canale 16, indipendentemente dall'impostazione del canale commune (**Common Chnl**). L'impostazione PTEX va utilizzata unicamente con Avid® Pro Tools® Express.)

**MIDI to DIN** (MIDI a DIN)**:** determina se dati MIDI vengono inviati all'**uscita MIDI** (**On**) o meno (**Off**). I dati MIDI verranno inviati al collegamento USB del MPD226 indipendentemente da questa configurazione.

## **Modalità globale**

- 1. Per entrare in modalità globale, premere **Global**.
- 2. In ciascuna pagina della modalità globale:
	- Servirsi dei **cursori su/giù** per passare da un parametro all'altro sulla pagina corrrente.
	- Servirsi dei **cursori sinistra/destra** per muoversi tra le varie pagine.
	- Girare la **rotella data** per modificare il valore/la configurazione selezionati. Qualsiasi valore/configurazione è selezionato automaticamente; non occorre premere la **rotella data** per entrarvi o selezionarlo.

**Importante:** per memorizzare le configurazioni globali, si veda la sezione *[Utilities](#page-41-0)* qui di seguito.

Si vedano le sezioni seguenti per informazioni specifiche in merito ai marametri modificabili di ciascun comando.

## **MIDI Channel** (Canale MIDI)

**Common Chnl** (canale comune): questa configurazione determina quale canale MIDI è il canale comune (vari comandi possono essere assegnati al canale comune in modalità Edit). Le configurazioni disponibili sono **USB A1–A16** e **USB B1–B16**.

## **Note Display** (Display note)

**Type** (tipo)**:** determina se sul **display** verranno visualizzate note come valore (ad es. **C2**, **F#3**, ecc.) o come numeri (ad es. **36**, **54**, ecc.).

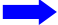

<span id="page-41-0"></span>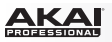

# **Pad**

**Pad Threshold** (soglia dei pad)**:** la soglia di velocità necessaria ad attivare i pad. La gamma disponibile è **01**–**10**. Ciò può aiutare a prevenire una falsa attivazione o può facilitare l'attivazione dei pad.

**Velocity Curve** (curva di velocità)**:** curva di velocità dei pad. Le configurazioni disponibili sono **Linear**, **Exp1**, **Exp2**, **Log1** e **Log2**.

**Velocity Sense** (sensibilità velocità)**:** sensibilità complessiva alla velocità dei pad. La gamma disponibile è **01**–**10**. A **1**, occorre molta forza per generare un valore di velocità pari a **127**. A **10**, è vero il contrario.

## **Tempo**

**Tempo:** il tempo globale indicato in battiti al minuto. Quando il MPD226 impiega il suo orologio MIDI interno, questa configurazione di tempo globale determina la velocità di Note Repeat. La gamma disponibile è di **30**–**300** BPM.

**Tap Average** (media battiti)**:** il numero di volte in cui occorre premere **Tap Tempo** per inserire un nuovo tempo. La gamma disponibile è di **2**–**4**.

**Tempo LED:** quando il MPD226 impiega il suo orologio MIDI interno, il LED **Tap Tempo** lampeggia a tempo con la configurazione di tempo corrente. Si può configurare questa funzione su **On** o **Off**.

## **Clock** (Orologio)

**Source** (fonte)**:** determina se il MPD226 impiega il suo orologio MIDI interno (**Internal**) o fa riferimento ad un orologio esterno (**External**, ad es. da un DAW).

# **SysEx**

**Send Program** (invia programma)**:** programma da inviare tramite SysEx. Le opzioni disponibili sono i numeri dei singoli programmi o **All** (tutti i programmi). Premere la **rotella data** per inviare il programma.

#### **Utilities** (utilità)

**Contrast** (contrast)**:** il contrasto del **display**. Le opzioni disponibili vanno da **00** a **99**.

## **Save Globals** (Salva valori globali)

In questa pagina, premere la **rotella data** per memorizzare le configurazioni globali. Dopo che **Saving Globals** lampeggia tre volte sul **display**, le configurazioni globali saranno salvate nella memoria interna del MPD226.

#### **OS** (Sistema operative)

**Version:** informazioni relative all'attuale sistema operativo del MPD226.

**Boot ROM:** informazioni relative all'attuale memoria read-only ROM del MPD226.

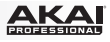

# <span id="page-42-0"></span>**Benutzerhandbuch (Deutsch)**

# **Einführung**

## **Lieferumfang**

MPD226 USB-Kabel (2) 3,5mm-MIDI-Adapter Software-Download-Karten Benutzerhandbuch Sicherheitshinweise und Garantieinformationen **Wichtig:** Besuchen Sie **[akaipro.com](http://www.akaipro.com)** und navigieren Sie zur **MPD226**-Webseite, um die MPD226 Editor Software und die Preset-Dokumentation herunterzuladen.

## **Kundendienst**

Für aktuelle Informationen zu diesem Produkt (Systemanforderungen, Informationen zur Kompatibilität etc.) und zur Produktregistrierung besuchen Sie: **[akaipro.com](http://www.akaipro.com)**.

Um weitere Unterstützung zu Ihrem Produkt zu erhalten, besuchen Sie: **[akaipro.com/support](http://www.akaipro.com/support)**.

# **Schnellstart**

- 1. Verwenden Sie das mitgelieferte USB-Kabel, um den **USB-Port** des MPD226 mit einem freien USB-Port Ihres (eingeschalteten) Computers zu verbinden.
- 2. Öffnen Sie Ihre DAW (Digitalen Audio-Workstation) auf Ihrem Computer.
- 3. Denken Sie daran, das **MPD226** in den **Einstellungen**, der **Gerätekonfiguration** oder unter **Optionen** in Ihrer digitalen Audio-Workstation (DAW) als Controller auszuwählen.

**Tipp:** Sie können MPD226 mit einer MIDI-steuerbaren iOS-App verwenden. Gehen Sie folgendermaßen vor:

- 1. Halten Sie die **hoch Cursor-Taste** gedrückt.
- 2. Verbinden Sie Ihr (eingeschaltetes) iOS-Gerät mit dem **USB-Port** des MPD226, indem Sie ein Apple iPad Camera Connection Kit verwenden (separat erhältlich).
- 3. Nachdem Sie MPD226 eingeschaltet haben, lassen Sie die **hoch Cursor-Taste** los.

<span id="page-43-0"></span>

# **Funktionen**

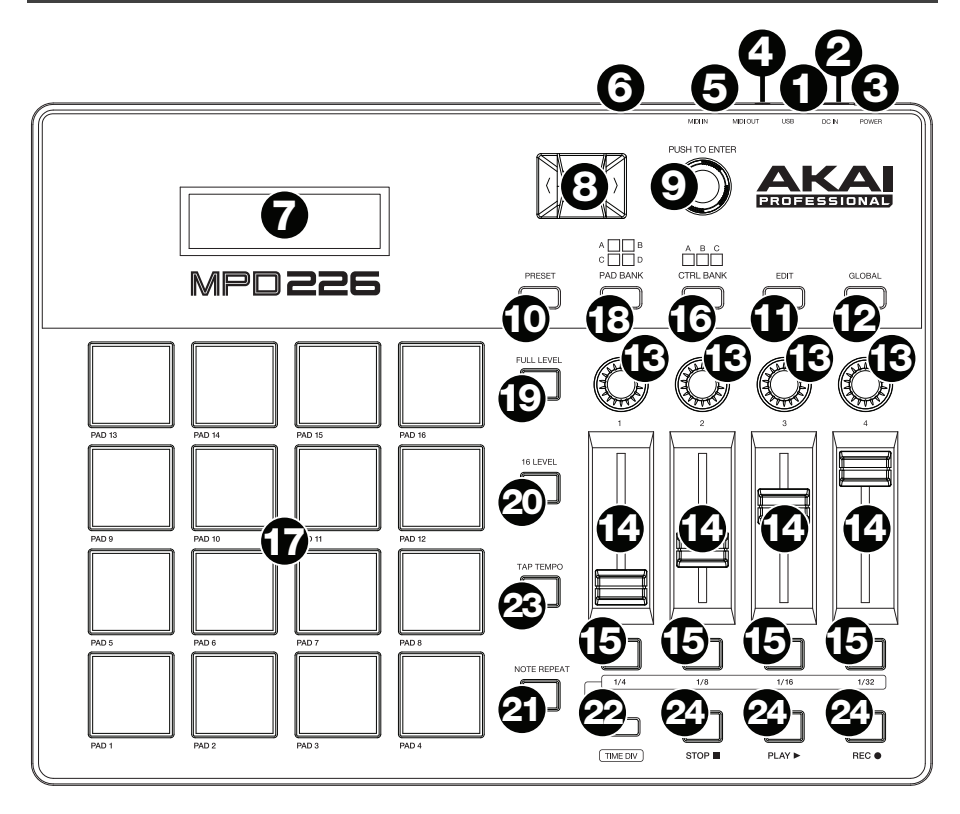

1. **USB-Port:** Verwenden Sie ein Standard-USB-Kabel, um diesen USB-Port mit Ihrem Computer zu verbinden. Der USB-Port des Computers versorgt das MPD226 mit ausreichend Strom. Wenn ein USB-Hub verwendet wird, stellen Sie sicher, dass der Hub mit einer Stromquelle verbunden ist. Diese Verbindung wird auch dazu verwendet, MIDI-Daten vom und zum Computer zu senden und zu empfangen.

Alternativ können Sie das MPD226 auch mit Strom versorgen, indem Sie den USB-Port mit einem Standard-USB-Ladegerät (separat erhältlich) mit einer Steckdose verbinden. Stellen Sie in diesem Fall relevante Bedienelemente so ein, dass MIDI-Nachrichten über den **MIDI-Ausgang** gesendet werden. Bedienelemente, die so eingestellt sind, dass sie nur über den **USB-Port** übermitteln, senden nicht an ein Gerät, das mit dem **MIDI-Ausgang** verbunden ist.

Verwendung des MPD226 mit externen MIDI-Geräten:

- Wenn ein externes Gerät mit dem **MIDI-Ausgang** verbunden ist, kann Ihr Computer MIDI-Nachrichten über diesen Weg senden: **Computer MPD226 Externes Gerät**.
- Wenn ein externes Gerät mit dem **MIDI-Eingang** verbunden ist, sendet das externe Gerät MIDI-Nachrichten auf diesem Weg: **Externes Gerät MPD226 Computer**. MIDI-Nachrichten können somit über den MIDI-Ausgang an ein externes Gerät gesendet werden, müssen jedoch zunächst den Computer passieren.

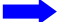

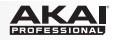

2. **Stromversorgung:** Wenn Sie in Ihrem Setup keinen Computer verwenden möchten (d. h., wenn Sie das MPD226 verwenden, um ein externes MIDI-Modul zu steuern), verbinden Sie das MPD226 mit einem optionalen Netzteil (6V DC, 1A, Pin positiv, separat erhältlich) mit einer Steckdose. Alternativ können Sie den **USB-Port** des MPD226 mit einem Standard-USB-Ladegerät (separat erhältlich) mit einer Steckdose verbinden.

**Wichtig:** Wenn Sie das MPD226 über ein USB-Ladegerät betreiben, müssen Sie alle relevanten Bedienelemente so einstellen, dass MIDI-Nachrichten über den **MIDI-Ausgang** gesendet werden. Bedienelemente, die so eingestellt sind, dass sie nur über den **USB-Port** übermitteln, senden nicht an ein Gerät, das mit dem **MIDI-Ausgang** verbunden ist.

- 3. **Netzschalter:** Drücken Sie diese Taste, um das MPD226 ein- oder auszuschalten.
- 4. **MIDI-Ausgang:** Verwenden Sie den mitgelieferten 3,5mm-MIDI-Adapter und ein handelsübliches, fünfpoliges MIDI-Kabel, um diesen MIDI-Ausgang mit dem MIDI-Eingang eines externen MIDI-Geräts zu verbinden (z. B. einem Synthesizer, Sequenzer, Drum-Computer etc.). Bitte beachten Sie die oben aufgeführte *[USB-Port](#page-43-0)*-Beschreibung mit Informationen darüber, wie MIDI-Nachrichten unter Verwendung des MPD226 weitergeleitet werden.

**Wichtig:** Schließen Sie **keine** Audio-Geräte (z.B. Kopfhörer, Monitore etc.) an die 3,5mm **MIDI-Ausgang** oder **MIDI-Eingang** Buchsen an. Verwenden Sie ausschließlich die mitgelieferten 3,5mm-MIDI-Adapter, um die MIDI-Geräte zu verbinden.

5. **MIDI-Eingang:** Verwenden Sie den mitgelieferten 3,5mm-MIDI-Adapter und ein handelsübliches, fünfpoliges MIDI-Kabel, um diesen MIDI-Eingang mit dem MIDI-Ausgang eines externen MIDI-Geräts zu verbinden (z. B. einem anderen MIDI-Controller). Die MIDI-Nachrichten, die an diesen MIDI-Eingang gesendet werden, werden über den USB-Port an Ihren Computer gesendet. Bitte beachten Sie die oben aufgeführte *[USB-](#page-43-0)[Port](#page-43-0)*-Beschreibung mit Informationen darüber, wie MIDI-Nachrichten unter Verwendung des MPD226 weitergeleitet werden.

**Wichtig:** Schließen Sie **keine** Audio-Geräte (z.B. Kopfhörer, Monitore etc.) an die 3,5mm **MIDI-Ausgang** oder **MIDI-Eingang** Buchsen an. Verwenden Sie ausschließlich die mitgelieferten 3,5mm-MIDI-Adapter, um die MIDI-Geräte zu verbinden.

- 6. **Kensington Lock:** Sie können diesen Kensington Lock Sicherheits-Slot verwenden, um das MPD226 an einem Tisch oder einer anderen Oberfläche zu befestigen.
- 7. **Display:** Auf dem Display werden Menüs, Optionen, Parameter und Einstellungen des MPD226 angezeigt.
- 8. **Cursor-Tasten:** Verwenden Sie diese Tasten, um durch die Menüs und Optionen im **Display** zu navigieren.
- 9. **Datenrad:** Mit diesem Rad können Sie Parameterwerte, Einstellungen etc. auf dem **Display** ändern. Drücken des Rades fungiert auch als **Eingabetaste**.
- 10. **Preset:** Drücken Sie diese Taste, um in den Preset-Modus zu gelangen. Weitere Informationen finden Sie unter *[Betrieb > Preset-Modus](#page-46-0)*.
- 11. **Bearbeiten:** Drücken Sie diese Taste, um in den Bearbeitungsmodus zu gelangen. Weitere Informationen finden Sie unter *[Betrieb > Bearbeitungsmodus](#page-47-0)*.
- 12. **Global:** Drücken Sie diese Taste, um in den Global-Modus zu gelangen. Weitere Informationen finden Sie unter *[Betrieb > Global-Modus](#page-50-0)*.

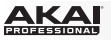

- 13. **Potentiometer:** Benutzen Sie diese 360º Drehregler, um Continuous Controller-Nachrichten an Ihre Software oder externe MIDI-Geräte zu senden.
- 14. **Fader:** Mit diesen Fadern können Sie Continuous Controller-Nachrichten an Ihre Software oder externen MIDI-Geräte senden
- 15. **Tasten:** Mit diesen Tasten senden Sie MIDI CC-Nachrichten an Ihre Software oder Ihr externes MIDI-Gerät. Während **Zeiteinteilung (Time Div)** leuchtet, können Sie auf eine dieser Tasten drücken, um die Zeiteinteilung der Funktion Note Wiederholen zu wählen. Drücken Sie eine beleuchtete Taste, um eine auf Triolen basierende Zeiteinteilung zu wählen (die Taste wird blinken). Drücken Sie die blinkende Taste erneut, um zur normalen Zeiteinteilung zurückzukehren.
- 16. **Control Bank (Ctrl Bank):** Verwenden Sie diese Taste, um eine von drei unabhängigen **Potentiometer**-, **Fader**- und **Tasten**-Bänken auszuwählen. Mit dieser Taste können Sie bis zu 36 unabhängige Parameter steuern.
- 17. **Pads:** Verwenden Sie diese Pads, um Drum-Hits oder andere Samples in Ihrer Software oder Ihrem externen MIDI-Soundmodul anzusteuern. Die Pads sind anschlagdynamisch und druckempfindlich, was sie besonders reaktionsfähig und intuitiv spielbar macht.
- 18. **Pad Bank:** Verwenden Sie diese Tasten, um eine von vier unabhängigen Pad-Bänken auszuwählen. Auf diese Weise können Sie auf 64 verschiedene Pads zugreifen (16 Pads in 4 Pad-Bänken).
- 19. **Full Level:** Drücken Sie diese Taste, um den Full Level-Modus zu aktivieren, in dem die Pads immer mit der maximalen Anschlagstärke (**127**) abgespielt werden, egal wie stark oder schwach die Pads betätigt werden.
- 20. **16 Level:** Drücken Sie diese Taste, um 16 Level zu aktivieren/deaktivieren. Bei Aktivierung wird das zuletzt gedrückte Pad vorübergehend auf alle 16 Pads kopiert. Die Pads geben nun zwar die gleiche Notennummer wie das ursprüngliche Pad aus, es wird jedoch die Anschlagstärke zu Werten festgelegt, die sich erhöhen, sobald die Pad-Nummern ansteigen (Beispiel: Pad 1 ist das Minimum, Pad 16 das Maximum) und zwar unabhängig davon, wie stark Sie die Pads anschlagen.
- 21. **Note Repeat:** Wenn Sie diese Taste gedrückt halten, während Sie auf ein Pad drücken, wird das Pad immer wieder getriggert - und zwar entsprechend des aktuellen Tempos und der Zeiteinteilungseinstellungen. Diese Taste kann als temporäre oder einrastende Taste funktionieren.

**Hinweis:** Sie können Note Repeat mit einer internen oder externen MIDI-Clock-Quelle synchronisieren.

22. **Tap-Tempo:** Drücken Sie diese Taste im Takt des gewünschten Tempos, um ein neues Tempo (in BPM) einzugeben. Dies beeinflusst das Tempo der Note Repeat Funktion.

**Hinweis:** Diese Taste ist deaktiviert, wenn Note Repeat mit einer externen MIDI-Clock-Quelle synchronisiert wird.

- 23. **Zeiteinteilung (Time Div):** Drücken Sie diese Taste und anschließend eine der vier darüberliegenden **Tasten**, um die Zeiteinteilung der Funktion Note Wiederholen zu wählen: Viertelnoten (**1/4**), Achtelnoten (**1/8**), 16tel-Noten (**1/16**) oder 32tel-Noten (**1/32**). Drücken Sie eine beleuchtete Taste, um eine auf Triolen basierende Zeiteinteilung zu wählen (die Taste wird blinken). Drücken Sie die blinkende Taste erneut, um zur normalen Zeiteinteilung zurückzukehren. Solange diese Taste leuchtet, senden die anderen **Tasten** keine ihrer normalen MIDI-Befehle.
- 24. **Transporttasten:** Diese fünf speziellen Tasten senden konventionelle Transportsteuerbefehle: **Stopp**, **Wiedergabe** und **Aufnahme**. Diese Tasten können MIDI (Start/Stopp), vorher zugewiesene MIDI CC-Werte, MMC (MIDI Machine Control) und MMC/MIDI SysEx senden. Die PTEX- Einstellung ist der Verwendung von Avid® Pro Tools® Express vorbehalten.

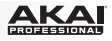

## <span id="page-46-0"></span>**Betrieb**

MPD226 hat vier verschiedene Betriebsmodi. Jeder Modus kann durch Drücken der jeweiligen Tasten am MPD226 verwendet werden.

Auf jeder Seite je Modus:

- Verwenden Sie die **hoch/runter Cursor-Tasten** zum Blättern zwischen den Einstellungen auf der aktuellen Seite.
- Verwenden Sie die **links/rechts Cursor-Tasten** zum Blättern zwischen den unterschiedlichen Seiten.
- Drehen Sie die **Datenrad**, um den bisher ausgewählten Wert/die bisher ausgewählte Einstellung zu ändern.

Im Folgenden finden Sie eine kurze Beschreibung jedes Modus. Jeder Modus wird weiter hinten in diesem *Benutzerhandbuch* in einem separaten Abschnitt genauer beschrieben.

**Preset-Modus:** In diesem Modus können Sie Ihre gespeicherten Programme laden. Ein Programm ist eine Datensammlung, die Auskunft über die Funktionsweise der Steuermechanismen (Pads, Fader u.s.w.) gibt. Deren Funktionsweise kann im zuvor gespeicherten Bearbeitungsmodus bearbeitet werden. Durch Verwendung von Programmen können Sie verschiedene Konfigurationen speichern, welche bei Bedarf schnell geladen werden, ohne dass Sie MPD226 jedes Mal neu programmieren müssen. Siehe *Preset-Modus* für weitere Informationen.

**Bearbeitungsmodus:** Mit diesem Modus können Sie die Konfiguration von MPD226 bearbeiten. Der Bearbeitungsmodus ist eine starke Funktion zur personalisierten Einrichtung Ihres Gerätes. In diesem Modus können Sie die Funktionsweise der Pads, der Fader und anderer Features verändern. Sie möchten beispielsweise, dass ein Fader nur einen begrenzten MIDI-Informationsbereich sendet, oder dass die Pads auf einem anderen MIDI-Kanal senden als den Fader. Diese und andere Parameter können Sie im Bearbeitungsmodus verändern. Siehe *[Bearbeitungsmodus](#page-47-0)* für weitere Informationen.

**Global-Modus:** In diesem Modus können Sie globale Parameter einstellen und allgemeine Änderungen an der Funktionsweise von MPD226 vornehmen. Beispielsweise können Sie die Helligkeit der Anzeige anpassen, den MIDI Common-Kanal, MIDI-Clock Einstellungen sowie Geschwindigkeitskurve und Empfindlichkeit von Pad und vieles mehr einstellen. Siehe *[Global-](#page-50-0)[Modus](#page-50-0)* für weitere Informationen.

#### **Preset-Modus**

Mit dem Preset-Modus können Sie ein Programm auswählen und laden. MPD226 hat mehrere Standardprogramme, die wir speziell zur Arbeit mit einigen beliebten DAWs oder Plug-Ins erstellt haben. Sie können aber auch Ihre eigenen Programme anlegen/bearbeiten, speichern und laden.

#### **Auswahl/Laden eines Programms:**

- 1. Drücken Sie die Taste **Preset**. (Beim erstmaligen Einschalten ist MPD226 stets automatisch im Programm-Modus). Das **Display** zeigt den aktuellen Programmnamen (durch Aufleuchten) an.
- 2. Drehen Sie das **Datenrad** zur Navigation durch die Liste möglicher Programme.
- 3. Drücken Sie das **Datenrad** zum Laden des gewünschten Programmes.

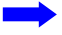

<span id="page-47-0"></span>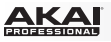

**Zur Bearbeitung eines Programms,** lesen Sie bitte den Abschnitt *Bearbeitungsmodus* oben.

#### **Um die neuen Einstellungen in einem Programm zu speichern:**

**Wichtig:** Wenn Sie Ihre bearbeiteten Einstellungen nicht speichern, gehen die Änderungen verloren, wenn Sie ein neues Programm laden.

- 1. Drücken Sie **Preset**, um den Preset-Modus aufzurufen.
- 2. Drücken Sie die **Rechte Cursor-Taste**, um zur Seite **Programm Speichern** zu gelangen.
- 3. Verwenden Sie die **Cursor-Tasten** für Aufwärts/Abwärts, um entweder das Feld **Speichern Unter** oder **Name** auszuwählen:
	- **Speichern Unter:** Drehen Sie das **Datenrad**, um das Preset auszuwählen, für das Sie die neuen Einstellungen speichern möchten (dabei wird das Preset überschrieben).
	- **Name:** Drehen Sie das **Datenrad**, um das aktuelle Zeichen auszuwählen. Verwenden Sie die **Cursor-Tasten** für Links/Rechts, um zum vorherigen/nächsten Zeichen zu springen.
- 4. Drücken Sie das **Datenrad**, um das Preset zu speichern. Ihre Einstellungen werden im neuen Preset gespeichert und das Display wechselt automatisch zurück zum Preset-Modus.

#### **Bearbeitungsmodus**

- 1. Drücken Sie **Edit**, um auf den Bearbeitungsmodus zuzugreifen
- 2. Wählen Sie eine Bearbeitungssteuerung durch Berühren, Drücken oder Schalten des gewünschten Steuermoduls (Fader, Pad, u.s.w.). Im **Display** erscheint die gewählte Steuerung in der linken oberen Ecke und die einstellbaren Parameter werden unter ihm sichtbar. Auf jeder Seite des Bearbeitungsmodus:
	- Verwenden Sie die **hoch/runter-Cursor-Tasten** zur Navigation durch die Parameter der aktuellen Seite.
	- Sind mehrere Seiten vorhanden (mit **Pg1** [S1], **Pg2** [S2] u.s.w. gekennzeichnet), verwenden Sie die **links/rechts-Cursor-Tasten** zur Navigation zwischen den unterschiedlichen Seiten.
	- Drehen Sie das **Datenrad**, um den bisher ausgewählten Wert/die bisher ausgewählte Einstellung zu ändern. Jede(r) Wert/Einstellung wird automatisch ausgewählt; Sie müssen das **Datenrad** nicht drücken, um Werte einzugeben oder auszuwählen.
- 3. Wiederholen Sie die **Schritte 2**–**3**, um mehrere Steuerungen zu bearbeiten.

## **Pads** (Pad 01–64)

**Type** (Typ)**:** Der Typ des gesendeten Ereignisses. Mögliche Einstellungen sind **Note**, **Program Change** (Programmänderung) und **Program Bank**.

**MIDI Channel** (MIDI-Kanal**):** Diese Einstellung bestimmt, über welchen MIDI-Kanal Daten gesendet werden. Mögliche Einstellungen sind **Common**, **USB A1–A16**, und **USB B1–B16**.

**Note:** Ist **Note** der ausgewählte Typ, wird hier die Note-Nummer zugeordnet.

**Aft:** Ist **Note** der ausgewählte Typ, werden hier die Aftertouch-Einstellungen festgelegt. Mögliche Optionen sind **Aus**, **Chn** (Channel Aftertouch), und **Poly** (Poly Aftertouch).

**Program Number** (Programmnummer) **/ Pgm:** Ist **Program Change** (Programmänderung) oder **Program Bank** der ausgewählte Typ, wird hier die Programmnummer zugeordnet. Der mögliche Bereich ist **000**–**127**.

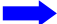

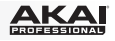

**Msb / Lsb:** Ist **Program Change** (Programmänderung) oder **Program Bank** der ausgewählte Typ, werden hier MSB (Most Significant Bit) und LSB (Least Significant Bit) festgelegt. Der mögliche Bereich ist **000**–**127**.

**MIDI to DIN** (MIDI zu DIN)**:** Bestimmt, ob MIDI-Daten zum **MIDI-Ausgang** gesendet werden oder nicht (**An**; **Aus** bedeutet, dass keine Daten gesendet werden). MIDI-Daten werden, unabhängig von dieser Einstellung zum USB-Port von MPD226 gesendet.

**Farbe Ein/Aus:** Dies legt fest, welche Farbe das Pad hat, wenn es betätigt wird (Ein [**On**]) bzw. nicht betätigt wird (Aus [**Off**]). Die möglichen Einstellungen sind **Aus**, **Rot**, **Orange**, **Bernstein**, **Gelb**, **Grün**, **Blaugrün**, **Aqua**, **Hellblau**, **Blau**, **Violett**, **Pink**, **Hot Pink**, **Lila**, **Hellgrün**, **Hellrosa**, **Grau**.

**Note Mode** (Note-Modus)**:** Ist **Note** der ausgewählte Typ, wird hier festgelegt, ob **Toggle** oder **Momentary** Mode vorliegt.

#### **Fader** (Fader 01–12)

**Type** (Typ)**:** Der Typ des gesendeten Ereignisses. Mögliche Einstellungen sind **Aftertouch** und **MIDI CC**.

**MIDI Channel** (MIDI-Kanal)**:** Diese Einstellung bestimmt, über welchen MIDI-Kanal Daten gesendet werden. Mögliche Einstellungen sind **Common**, **USB A1–A16**, und **USB B1–B16**.

**CC Number** (CC-Nummer)**:** Ist **MIDI CC** der ausgewählte Typ, wird hier MIDI CC festgelegt. Der mögliche Bereich ist **000**–**127**.

**MIDI to DIN** (MIDI zu DIN)**:** Bestimmt, ob MIDI-Daten zum **MIDI-Ausgang** gesendet werden oder nicht (**An**; **Aus** bedeutet, dass keine Daten gesendet werden). MIDI-Daten werden unabhängig von dieser Einstellung zum USB-Port von MPD226 gesendet.

**Min / Max:** Ist **Aftertouch** der ausgewählte Typ, werden hier die niedrigsten (**Min**) und höchsten (**Max**) Werte festgelegt. (Ist **Min** höher als **Max**, wird die Polarität des Faders umgekehrt).

#### **Switches** (Tasten 01–12)

**Type** (Typ)**:** Der Typ des gesendeten Ereignisses. Mögliche Einstellungen sind **Note**, **CC**, **PrgChange** (Programmänderung), **PrgBank** und **Keystroke** (Tastenanschlag).

**MIDI Channel** (MIDI-Kanal)**:** Diese Einstellung bestimmt, über welchen MIDI-Kanal Daten gesendet werden. Mögliche Einstellungen sind **Common**, **USB A1–A16**, und **USB B1–B16**.

**Note:** Ist **Note** der ausgewählte Typ, wird hier die Note-Nummer zugeordnet.

**Velo** (Geschwindigkeit)**:** Ist **Note** der ausgewählte Typ, wird hier die Geschwindigkeit bestimmt. Der mögliche Bereich ist **000**–**127**.

**Mode** (Modus)**:** Ist **Note** oder **CC** der ausgewählte Typ, wird hier bestimmt, ob Toggle oder Momentary Mode vorliegt.

**Invert** (umkehren): Ist CC der ausgewählte Typ, werden die Schalter 000 als "Aus"-Wert und **127** als "An"-Wert gesendet. Dies legt fest, ob die gesendeten Werte wie oben beschrieben normal (**Aus**) oder geschaltet/umgekehrt (**An**) sind.

**Programmnummer** (Programmnummer) **/ Pgm:** Ist **PrgChange** (Programmänderung) oder **PrgBank** der ausgewählte Typ, wird hier die Programmnummer festgelegt. Der mögliche Bereich ist **000**–**127**.

**Msb / Lsb:** Ist **PrgChange** (Programmänderung) oder **PrgBank** der ausgewählte Typ, bestimmen diese MSB (Most Significant Bit) und LSB (Least Significant Bit). Der mögliche Bereich ist **000**–**127**.

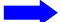

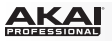

**MIDI to DIN** (MIDI zu DIN)**:** Bestimmt, ob MIDI-Daten zum **MIDI-Ausgang** gesendet werden oder nicht (**An**; **Aus** bedeutet, dass keine Daten gesendet werden). MIDI-Daten werden, unabhängig von dieser Einstellung zum USB-Port von MPD226 gesendet.

**Taste 1:** Ist **Tastenanschlag** ausgewählt, so bestimmt dies, welchen Tastenanschlag der Schalter sendet. Die verfügbaren Tastenanschläge sind **0** - **9**, **A** - **Z**, **F1** - **F12**, **Rücktaste**, **Eingabe**, **Pfeil aufwärts**, **Pfeil abwärts**, **Pfeil links**, **Pfeil rechts**, **Tab**, verschiedene Symbole ( **, . / [ ] \ ' ;** ),**Esc**, **Einfügen**, **Pos 1**, **Bild Aufwärts**, **Löschen**, **Ende**, **Bild Abwärts** und **Num 0** - **9**.

**Taste 2:** Ist **Tastenanschlag** ausgewählt, so bestimmt dies, welche Umschalttasten (z.B. Umschalten, Befehl etc.) der Schalter mit dem Tastendruck **Taste 1** sendet. Die verfügbaren Umschalttastenanschläge sind **Keine**, **Steuerung**, **Umschalten**, **Alt**, **Option**, **Strg-Umschalten**, **Steuerung-Alt**, **Steuerung-Option**, **Umschalten-Alt**, **Umschalten-Option**, **Alt-Option**, **Steuerung-Option-Alt**, **Steuerung-Umschalten-Alt** und **Steuerung-Umschalten-Option**.

**Tipp:** Mit dem HID-Protokoll (Human Interface Device) können Geräte typische Computertastaturbefehle senden. USB-Game-Controller nutzen dieses Protokoll beispielsweise, da sie als Alternative zur Computertastatur verwendet werden. Auch das MPD226 kann das HID-Protokoll verwenden, damit Sie bestimmte Tasten Ihrer am häufigsten verwendeten Tastenbefehle so konfigurieren können, dass sie an Ihre Software gesendet werden und Sie nicht ständig zwischen Computertastatur und MPD226 hin- und herwechseln müssen.

#### **Knobs** (Potentiometer 01–12)

**Type** (Typ)**:** Der Typ der gesendeten Nachricht. Mögliche Einstellungen sind **MIDI CC**, **Aftertouch**, **Inc/Dec1** (Increment/Decrement, Modus 1) und **Inc/Dec2** (Increment/Decrement, Modus 2).

**MIDI Channel** (MIDI-Kanal)**:** Diese Einstellung bestimmt, über welchen MIDI-Kanal Daten gesendet werden. Mögliche Einstellungen sind **Common**, **USB A1–A16**, und **USB B1–B16**.

**CC Number** (CC-Nummer)**:** Ist **MIDI CC** oder **Inc/Dec2** (Increment/Decrement, Modus 2) der ausgewählte Typ, wird hier MIDI CC festgelegt. Der mögliche Bereich ist **000**–**127**.

**MIDI to DIN** (MIDI zu DIN)**:** Bestimmt, ob MIDI-Daten zum **MIDI-Ausgang** gesendet werden oder nicht (**An**; **Aus** bedeutet, dass keine Daten gesendet werden). MIDI-Daten werden, unabhängig von dieser Einstellung zum USB-Port von MPD226 gesendet.

**Min / Max:** Ist **MIDI CC** oder **Aftertouch** der ausgewählte Typ, werden hier die niedrigsten (**Min**) und höchsten (**Max**) Werte festgelegt. (Ist **Min** höher als **Max**, wird die Polarität des Reglers umgekehrt).

**Msb / Lsb:** Ist **Inc/Dec1** (Increment/Decrement, Modus 1) der ausgewählte Typ, bestimmen diese MSB (Most Significant Bit) und LSB (Least Significant Bit). Der mögliche Bereich ist **000**– **127**.

**Value (Wert):** Ist **Inc/Dec1** (Increment/Decrement, Modus 1) der ausgewählte Typ, wird der Wert festgelegt, der von einer Increment- (CC#96) oder Decrement-Nachricht (CC#97) gesendet wird. Der mögliche Bereich ist **000**–**127**.

## **Note Repeat** (Noten-Wiederholung)

**Time Division:** Die Wiederholungsgeschwindigkeit als ein Bruchteil des Master-Tempos oder der externen Uhr. Mögliche Optionen sind **1/4**, **1/4T**, **1/8**, **1/8T**, **1/16**, **1/16T**, **1/32**, und **1/32T**. ("T" bezeichnet eine triplett-basierte Time Division).

**Modus:** Dies bestimmt, ob **Toggle** oder **Momentary** Mode vorliegt.

**Gate:** Die Länge der wiederholten Noten. Der mögliche Bereich ist **00**–**99%** der aktuellen Time Division-Einstellung.

**Swing:** Der Schwingungsgrad in den wiederholten Noten. Der mögliche Bereich ist **50%**–**75%**.

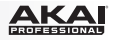

## <span id="page-50-0"></span>**Tempo** (Tap Tempo)

**BPM:** Das Tempo wird in Schlägen pro Minute angegeben. Der mögliche Bereich ist **30** – **300** BPM.

**Time Division:** Die Wiederholungsgeschwindigkeit als ein Bruchteil des Master-Tempos oder der externen Clock. Mögliche Optionen sind **1/4**, **1/4T**, **1/8**, **1/8T**, **1/16**, **1/16T**, **1/32**, und **1/32T.** (**T**" bezeichnet eine triplett-basierte Time Division).

**Gate:** Die Länge der wiederholten Noten. Der mögliche Bereich ist **00**–**99%** der aktuellen Time Division-Einstellung.

**Swing:** Der Schwingungsgrad in den wiederholten Noten. Der mögliche Bereich ist **50%**–**75%**.

**Transport** (Stop, Play, Rec) (Transportsteuerungen: Stopp, Wiedergabe und Aufnahme)

**Typ:** Der Ereignistypus, der gesendet wird. Die verfügbaren Einstellungen sind **MMC**, **MMC/MIDI**, **MIDI Real Time**, **MIDI CC** und **PTEX**. (Bei der Einstellung **PTEX** werden Transport-Control-Nachrichten nur über USB Port B und Kanal 16 gesendet - unabhängig von der Einstellung des gemeinsamen Kanals (**Common Chnl**). Die **PTEX**- Einstellung ist der Verwendung von Avid® Pro Tools® Express vorbehalten.)

**MIDI to DIN** (MIDI zu DIN)**:** Bestimmt, ob MIDI-Daten zum **MIDI-Ausgang** gesendet werden oder nicht (**An**; **Aus** bedeutet, dass keine Daten gesendet werden). MIDI-Daten werden unabhängig von dieser Einstellung zum USB-Port von MPD226 gesendet.

## **Global-Modus**

- 1. Drücken Sie die Taste **Global**, um den Global-Modus einzugeben.
- 2. Auf jeder Seite des Global-Modus:
	- Verwenden Sie zur Navigation durch die Parameter der aktuellen Seite die **hoch/runter Cursor-Tasten**.
	- Verwenden Sie zur Navigation zwischen unterschiedlichen Seiten die **links/rechts Cursor-Tasten**.
	- Drehen Sie das **Datenrad** zur Änderung des/der aktuell ausgewählten Wertes/Einstellung. Jede(r) Wert/Einstellung wird automatisch ausgewählt; Sie müssen das **Datenrad** zur Eingabe oder Auswahl nicht drücken.

**Wichtig:** Lesen Sie zur Speicherung Ihrer Global-Einstellungen den Abschnitt *[Utilities](#page-51-0)* (Dienstprogramm).

Lesen Sie die folgenden Abschnitte für spezifische Informationen zu den veränderbaren Parametern jeder Steuerung.

## **MIDI Channel** (MIDI-Kanal)

**Common Chnl** (Common-Kanal): Diese Einstellung legt fest, welcher MIDI-Kanal der gemeinsame Kanal ("common channel") ist (im Bearbeitungsmodus können dem gemeinsamen Kanal unterschiedliche Steuerungen zugeordnet werden). Mögliche Einstellungen sind **USB A1– A16** und **USB B1–B16**.

# **Note Display** (Noten-Anzeige)

**Type** (Typ)**:** Legt fest, ob das **Display** Noten als **Value** (Notenwerte, z.B., **C2**, **F#3**, u.s.w.) oder **Number** (Notennummern, z.B., **36**, **54**, u.s.w.) anzeigt.

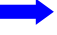

<span id="page-51-0"></span>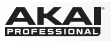

## **Pads**

**Pad Threshold** (Pad-Schwelle)**:** Die Geschwindigkeitsschwelle zum Auslösen der Pads. Der mögliche Bereich ist **01**–**10**. Dies kann helfen, ungerechtfertigtes Auslösen zu vermeiden oder das Auslösen der Pads zu erleichtern.

**Velocity Curve** (Geschwindigkeitskurve)**:** Die Geschwindigkeitskurve der Pads. Mögliche Einstellungen sind **Linear**, **Exp1**, **Exp2**, **Log1**, und **Log2**.

**Velocity Sense** (Geschwindigkeits-Empfindlichkeit)**:** Die Gesamt-Geschwindigkeits-Empfindlichkeit der Pads. Der mögliche Bereich ist **01**–**10**. Bei **1** wäre ein großer Kraftaufwand nötig, um eine Anschlagsstärke von **127** zu erzeugen. Bei **10** trifft das Gegenteil zu.

# **Tempo**

**Tempo:** Das in Schlägen pro Minute angegebene Gesamttempo. Verwendet MPD226 eine interne MIDI-Clock, bestimmen diese globalen Tempo-Einstellungen die Geschwindigkeit die Notenwiederholungsrate. Der mögliche Bereich ist **30** – **300** BPM.

**Tap Average** (Tap-Durchschnitt)**:** Gibt an, wie oft Sie den **Tap Tempo**-Knopf drücken müssen, um ein neues Tempo einzugeben. Der mögliche Bereich ist **2**–**4**.

**Tempo-LED:** Verwendet MPD226 seine Interne MIDI-Clock, wird der **Tap Tempo** LED-Button rechtzeitig mit der aktuellen Tempo-Einstellung aufleuchtn. Sie können diese Funktion an- (**On**) oder ausschalten (**Off**).

#### **Clock** (Uhr)

**Source** (Quelle)**:** Legt fest, ob MPD226 seine Interne MIDI-Clock (**Internal**) verwendet oder auf eine Externe Uhr (**External**, z.B., von einem DAW) verweist.

# **SysEx**

Programm Senden: Das über SysEx zu sendende Programm. Mögliche Optionen sind einzelne Programmnummern oder **All** (alle Programme). Drücken Sie das **Datenrad**, um ein Programm zu senden.

#### **Utilities** (Dienstprogramme)

**Contrast** (Kontrast)**:** Der Kontrast des **Displays**. Mögliche Optionen sind **00** bis **99**.

## **Save Globals** (Globaleinstellungen Speichern)

Drücken Sie auf dieser Seite das **Datenrad**, um Ihre Globaleinstellungen zu speichern. Leuchtet **Saving Globals** auf dem **Display** auf, wurden die Globaleinstellungen am internen Speicher von MPD226 gespeichert.

#### **OS** (Betriebssystem)

**Version:** Informationen zum aktuellen Betriebssystem von MPD226.

**Boot ROM:** Die aktuellen Festwertspeicherinformationen des MPD226.

# <span id="page-53-0"></span>**Appendix (English)**

# **Technical Specifications**

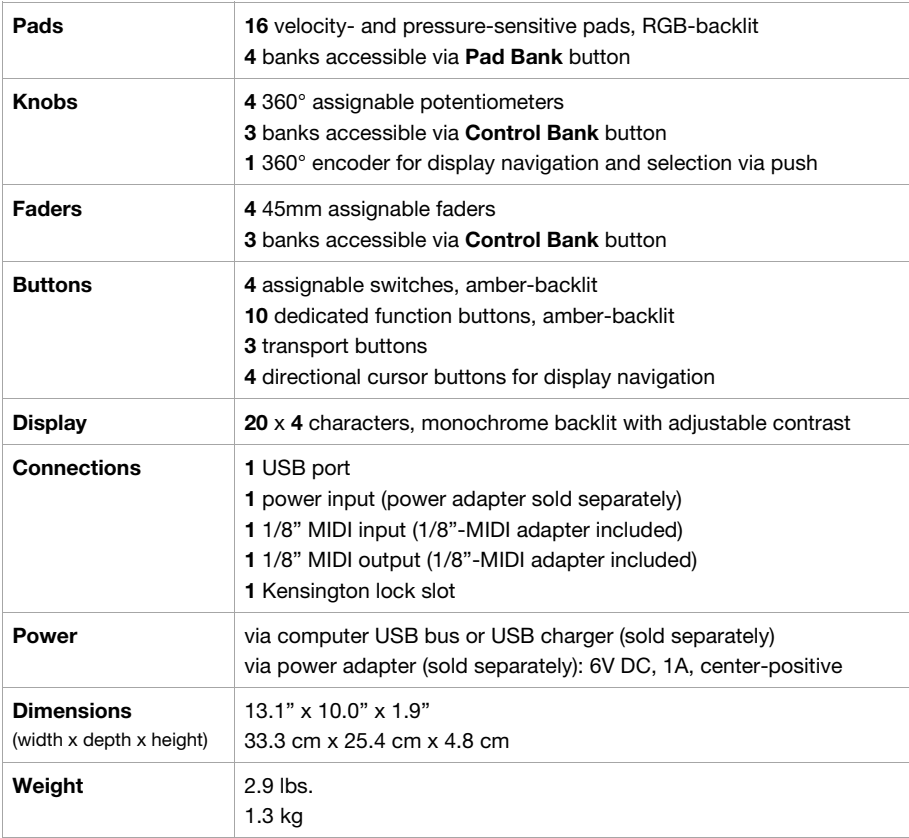

*Specifications are subject to change without notice.* 

# **Trademarks and Licenses**

Akai Professional is a trademark of inMusic Brands, Inc., registered in the U.S. and other countries.

Apple and iPad are trademarks or service marks of Apple Inc., registered in the U.S. and other countries.

Avid and Pro Tools are trademarks or registered trademarks of Avid Technology, Inc. in the U.S. and other countries.

IOS is a registered trademark of Cisco in the U.S. and other countries and is used under license.

Kensington and the K & Lock logo are registered trademarks of ACCO Brands.

All other product or company names are trademarks or registered trademarks of their respective owners.

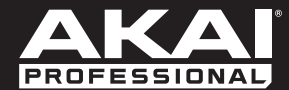

**[akaipro.com](http://www.akaipro.com)** Manual Version 1.0